$TR - 0 - 0028$   $39$ 有限要素法を用いた2次元 静電場解析プログラムマニュアル  $\blacksquare$  . 角田紀久夫

÷.

# 1990. 6. 8.

ATR光電波通信研究所

電磁界の数値解析手法はマイクロ波回路の設計において有力な道具となってい る。これらソフトウェアの充実を計るため各種解析ブログラムの自作及び共同開発を進 めている。この度、有限要素法による 2次元静電場解析プログラムを作成し、そのマ ニュアルを整備した。

この解析プログラムでは、 2次元配置した導体間の静電容量値が求められる。こ の静電容量値は伝送線路の特性近似計算である準TEMモード近似法に使用できる。

この報告書は、プログラムマニュアルとして位置づけ、プログラムで使用してい る基本的な数式、プログラムの全体構成及び使用方法、プログラムリストの内容、使用 例について説明している。

発行時配付先 (InitialDistribution Specifications)

備考 (Notes)

## まえがき

マイクロ波回路の設計において、伝送線路の設計はひとつの重要な課題である。現在、 ATR 光電波通信研究所ではこれら設計のためのソフトウェアの充実を計るため各種解析プログラム の整備を進めている。

この有限要素法 (FEM)による2次元静電場解析プログラムは、多層TEM線路解析用に作成・整 備したものであり、本レポートはその使用マニュアルとしてまとめた。

マイクロ波の伝送線路のなかで同軸線路やマイクロストリップ線路など TEMモードまたは TEMに準ずるモードを伝送するいわゆる TEM伝送線路においてはその特性インビーダンスおよ び実効誘電幸の計算手法として準TEMモード近似法が知られている。この手法は、導波導体間 の単位長さにおける静電容量値を用いて線路の電気的特性を求める方法であり、分散が無視で きる領域においては簡易で有力な解析として現在でも使用されている。この導波導体間の静電 容量値を求めるには2次元ポテンシャル問題を解けばよく、従来から各種解析手法が用いられ ている。本プログラムでは有限要素法 (FEM)を採用している。

本マニュアルは、以下の構成で記述している。 1章は解析法についての箇単な説明、 2章はこ のプログラムの使用方法を記述したプログラムの使用マニュアルである。また 3章はプログラ ムリスト、 4章には実施例を示した。

プログラムコードは、計算時間•記憶容量などの効率化やプログラムの操作性がまだ不十分で はあるが、本説明書を参照のうえユーザーサイドで改訂してほしい。また誤り等発見した場合 はこのマニュアルも含めて修正してほしい。

## 1 解析法についての蘭単な説明

以下では、本解析手法について蘭単な説明を行う。

## 1.1. 有限要素法 (FEM)による静電場解析<sup>[1]</sup>

領域Ωにおいて定義された2次元ポアソン方程式(1)を近似的に解く方法について述べる。

$$
(\frac{\partial^2 \Phi}{\partial x^2} + \frac{\partial^2 \Phi}{\partial x^2}) = -\frac{\rho}{\epsilon}
$$
 (1)

いま、近似解を $\omega$ として方程式(1)に代入すると残差 $R(\omega)$ が生じる。近似解(試験関数) $\omega$ が $_{\delta}$ に充  $\Theta$ 近い値であるならばこの残差R( $\psi$ )は領域 $\Omega$ において平均的に0となる。このとき重み付け関数  $\psi_0$ を用いて式(2)と表せる。

$$
\int_{\Omega} \Psi_0 \left( \frac{\partial^2 \Psi}{\partial x^2} + \frac{\partial^2 \Psi}{\partial y^2} - \frac{\rho}{\epsilon} \right) d\Omega = 0
$$
 (2)

(2)式に部分積分を用いて整理すると (3)式となる。

$$
\iint_{\Omega} \left( \frac{\partial \Psi}{\partial x} \frac{\partial \Psi}{\partial x} + \frac{\partial \Psi}{\partial y} \frac{\partial \Psi}{\partial y} - \frac{\rho}{\epsilon} \Psi_{o} \right) dx dy - \int_{\Gamma} \left( \frac{\partial \Psi}{\partial n} \Psi_{o} \right) dl = 0
$$
 (3)

即ち、積分は領域内部0とその境界線上rの積分項に分けられる。ここで (3)式の第2項は境界r からのフラックスを表す。領域0の内部を複数の要素(有限要素)に分割すると全体の残差は要 素ごとの残差の和と考えられる。さらに離散化のためにガラーキン法を適用する。すなわち、 重み付け関数を試験関数と同じとし、各要素ごとに式(4)とする。

$$
\Psi = \Psi_0 = \sum_{i} N_i(x, y) \Psi_i
$$
 (4)

(7)

ここでN<sub>i</sub>(x,y)は要素内部の補間関数(形状関数)、 $\psi_1$ は補間点の値を示す。ここで Sij,Fi,Qi を 各々式(5)-(7)とすると、各要素eにおいて (3)式は (8)式となる。

$$
S_{ij} = \iint_{e} \left( \frac{\partial N_{i}}{\partial x} \frac{\partial N_{j}}{\partial x} + \frac{\partial N_{i}}{\partial y} \frac{\partial N_{j}}{\partial y} \right) dx dy
$$
 (5)

$$
F_i = \iint_e \frac{\rho}{\epsilon} N_i dx dy
$$
 (6)

$$
Q_i = f_{\Gamma} \frac{\partial \Psi_i}{\partial n} N_i \text{ dl}
$$

$$
\sum_{\mathbf{i}} \sum_{\mathbf{j}} \psi_{\mathbf{i}} S_{\mathbf{ij}} \psi_{\mathbf{j}} - \sum_{\mathbf{i}} F_{\mathbf{i}} \psi_{\mathbf{i}} - \sum_{\mathbf{i}} Q_{\mathbf{i}} \psi_{\mathbf{i}} = 0 \tag{8}
$$

ここでN<sub>i</sub>は補間関数として与えた既知関数であって式(5)-(7)は計算することができ、境界条件  $\epsilon = \epsilon + \epsilon$  and  $\epsilon = \epsilon + \epsilon$  and  $\epsilon = \epsilon + \epsilon$  is the  $\mu_1$  is the set of the standard  $\epsilon$  and  $\epsilon$  is the standard  $\epsilon$  is the standard is the standard in the standard in the standard in the standard in the standard in the ては、各要素における式(8)の和として次式となる。

$$
\sum_{e}^{2\pi i} \left( \sum_{i} \sum_{j} \psi_{i} S_{ij} \psi_{j} - \sum_{i} F_{i} \psi_{i} - \sum_{i} Q_{i} \psi_{i} \right) = 0
$$
 (9)

従って、最終的には (10)式の連立一次方程式を解く問題に帰着する。

$$
|\mathbf{S}_{ij}| |\mathbf{w}_i| = |\mathbf{F}_i - \mathbf{Q}_i| \tag{10}
$$

$$
^{[2]}
$$

ここで境界条件として金属導体部分のポテンシャル値をアース(電圧0ポルト)とホット(電圧1 ボルト)として計算すると、式(10)を解いてポテンシャル値  $\psi_1$ を得たのち、式(7)を用いてホッ ト(もしくはアース)導体上の総電荷量を計算すれば静電容量値が求められる。

1.2 形状関数<sup>[2]</sup>

本プログラムでは計算精度を考虚し 2次三角要素を用いて未知関数の展開を行っている。図 1-1に三角形要素を示す。

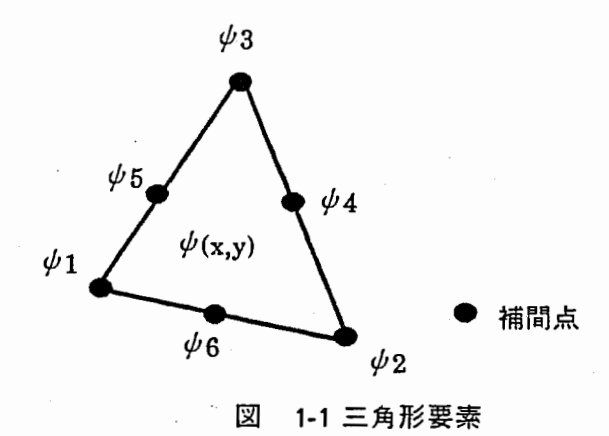

各頂点と各辺の中点に補間点をもつ。要素内の補間関数(形状関数)は三角形の頂点の座標を  $(X_1,Y_1),(X_2,Y_2),(X_3,Y_3)$ とするとき、次の様に定義されている。まず、任意の点 $(X,Y)$ において L1,L2,L3(面積座標値)を次式とする。

$$
L_{1} = \frac{(X_{2}Y_{3} - X_{3}Y_{2}) + (Y_{2} - Y_{3}) \cdot X + (X_{3} - X_{2}) \cdot Y}{X_{1} \cdot Y_{2} + X_{2} \cdot Y_{3} + X_{3} \cdot Y_{1} - X_{2} \cdot Y_{1} - X_{3} \cdot Y_{2} - X_{1} \cdot Y_{3}}
$$
\n
$$
L_{2} = \frac{(X_{3} \cdot Y_{1} - X_{1} \cdot Y_{3}) + (Y_{3} - Y_{1}) \cdot X + (X_{1} - X_{3}) \cdot Y}{X_{1} \cdot Y_{2} + X_{2} \cdot Y_{3} + X_{3} \cdot Y_{1} - X_{2} \cdot Y_{1} - X_{3} \cdot Y_{2} - X_{1} \cdot Y_{3}}
$$
\n
$$
L_{3} = \frac{(X_{1} \cdot Y_{2} - X_{2} \cdot Y_{1}) + (Y_{1} - Y_{2}) \cdot X + (X_{2} - X_{1}) \cdot Y}{X_{1} \cdot Y_{2} + X_{2} \cdot Y_{3} + X_{3} \cdot Y_{1} - X_{2} \cdot Y_{1} - X_{3} \cdot Y_{2} - X_{1} \cdot Y_{3}}
$$
\n
$$
\downarrow\uparrow\uparrow\downarrow\downarrow\uparrow\uparrow\downarrow\uparrow\uparrow\downarrow\uparrow\downarrow\uparrow\downarrow\downarrow\uparrow\downarrow\up
$$

これを用いて、形状

$$
N_4 = L_2 L_3 \quad N_5 = L_3 L_1 \quad N_6 = L_1 L_2 \tag{12}
$$

1.3. 準TEMモード近似によるTEM伝送線路の特性解析<sup>[3]</sup>

同一媒質内に進行方向に一様な 2導体が配置されている、たとえば平行フィーダ線ような、 TEM伝送線路の特性インピーダンスZoおよび位相定数 $\beta$ oは線路の単位長さあたりの静電容量Co とその媒質内部の光速vc周波数ωを用いると次式となることが知られている。

$$
Zo = \frac{1}{Co \text{ vc}} \qquad \qquad \beta o = \frac{\omega}{vc} \qquad (13)
$$

従って、線路の 2導体(ホット・アース)間に生じる単位長さあたりの静電容塁を計算できれば TEM伝送線路の特性を求められる。

マイクロストリップ線路のように伝送路を構成する空間に複数の媒質が存在する場合、その 伝搬モードは厳密にはTEMモードからずれるが、その変動量が小さければTEMモードに近い取 扱いができる。これを準TEMモード近似法という。すなわち、線路の単位長さあたりの静電容 量Cを用いて伝送線路の特性を求めるものであって、特性インピーダンス Zや位相定数 βは式(14) で求められる。

$$
Z = \sqrt{\frac{C_0}{C}} Z_0 \qquad \beta = \sqrt{\frac{C}{C_0}} \beta_0 \qquad (14)
$$

すなわち誘電体等の媒質が存在するときと存在しないときの容量値を求めればよい。

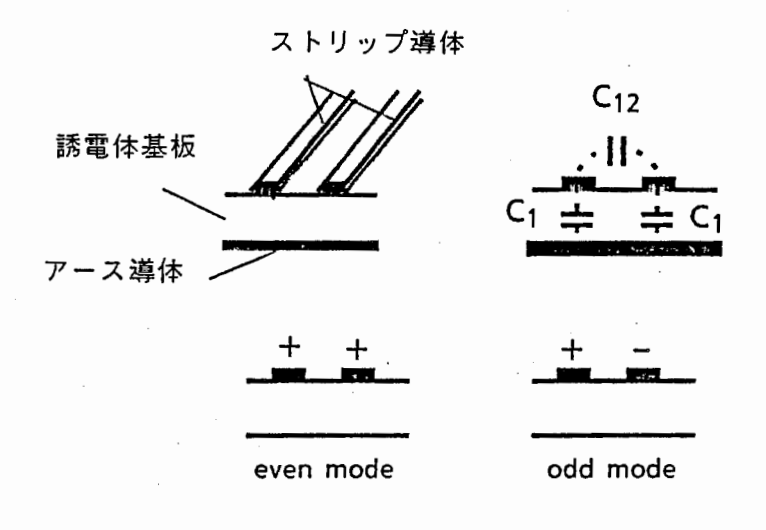

図 1-2 結合マイクロストリップ線路

TEM結合線路の場合でも結合モードを考鹿することにより各モードにおける伝送線路特性が 計算できる。今、図 1-2に結合マイクロストリップ線路を示す。このような結合線路の 2つの直 交モード (even modeとodd mode) における特性は、各導体間容量C1,C12 によって、 even mode では C = C1, odd mode では C = C1 + 2 C<sub>12</sub> を用いて(14)式により計算できる。すなわち、 even modeではストリップ導体をホットとし、アース導体をアースとしたときの静雷容量値 を用いる。またodd modeでは、一方のストリップ導体をホット、他方のストリップ導体を-1 ポルト、アース導体をアースとしたときの静電容量値を用いればよい。

1.4. その他

有限要素法においては要素の内部は形状関数によって補間・近似しているため、複雑な電界分 布をしている場所は、細かく要素分割し、その電界分布の変化を表現できるようにしなければ ならない。そのために、解析領域における要素分割数と計算結果の比較を行うことが必要であ る。このとき一般に、要素を増すに従い計算値はある値に漸近する。この結果を見ながら要素 分割数を決定しなければならない。

本プログラムでは、ホット導体上の電荷量を用いて直接的に容量値を計算しており、容量マ トリクス作成機能は導入していない。従って複数の導体間容量を計算する場合は、各導体のポ

[4]

テンシャル設定値を適切に選び、考察するモードにおける線路特性計算に用いる静電容量値を 求めなければならない。

また、浮遊導体の処理機能は導入していない。浮遊導体を処理するためには、式(10)におい て、同一浮遊導体上における未知数  $\psi_i$ をそれぞれ等しく置けば良いが、そのためにはプログラ ムコードの修正が必要である。

本プログラムは開放境界の表現は導入していない。開放領域を必要とする部分には大きな解 析空間を設け境界壁を遠方に設置して計算する必要がある。境界壁の位置と計算値の関係を確 認しながら境界壁の位置を決定しなければならない。

以上、ポテンシャル計算で用いる計算法と線路特性計算法および使用における注意点につい て記した。特に要素の分割数およびその配置は、この手法を用いるうえで、計算精度に大きな 影響を与えることを注意しなければならない。

参考文献

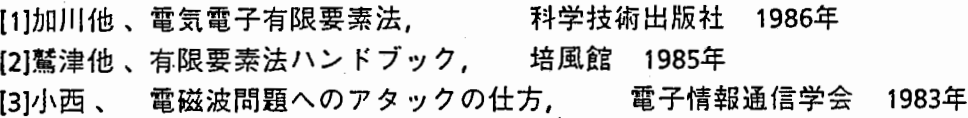

## 2. プログラム使用マニュアル

この室では、プログラムシステムの構成と使用方法について記す。プログラムソースファイ ルについての説明は 3章、使用例は 4奎に示しているので参照してほしい。なお、プログラム ソースファイルは、VAX8650の[MUSEN2.CAP.SOURCE]に収納している。

2.1 プログラムシステム構成

2-1にシステム構成のプロック図を示す。 3つのプログラムと 4つのデータファイルからな る。

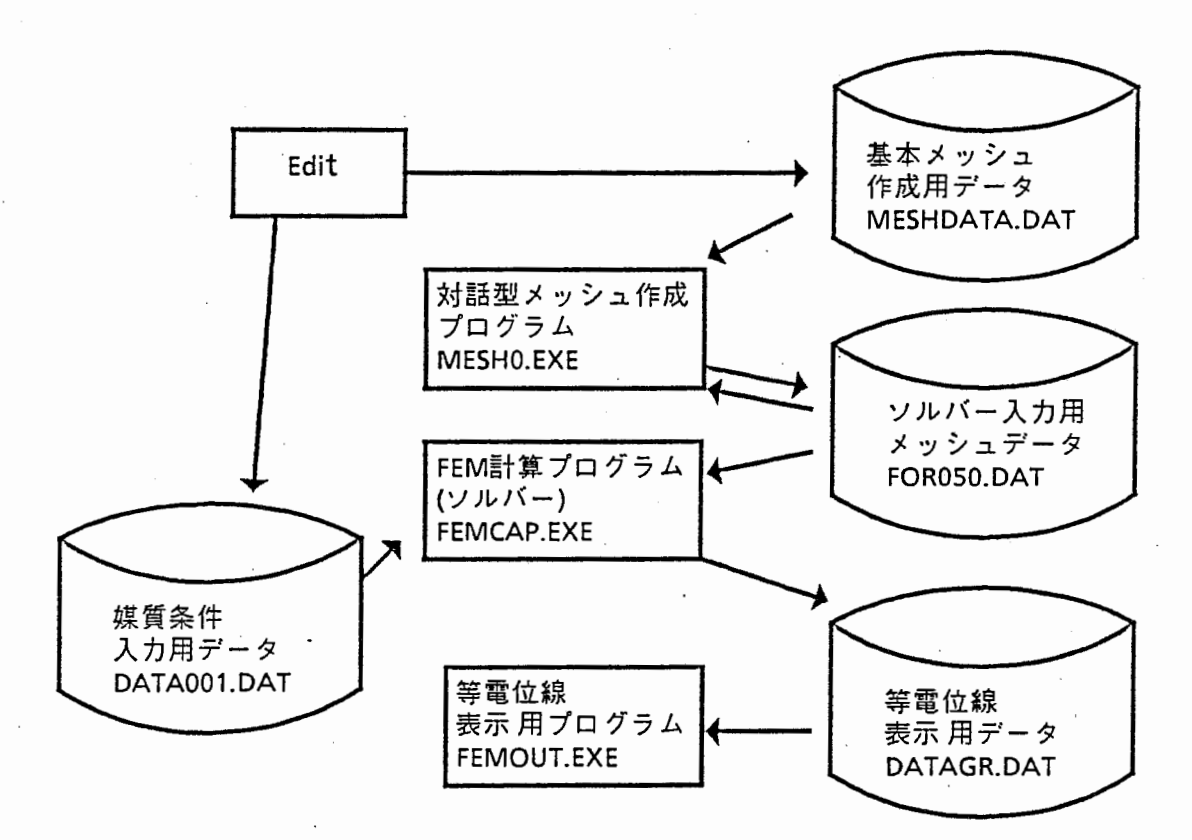

図 2-1 有限要素法による静電場解析 プログラムシステム構成図

使用プログラム

- (1) 対話型メッシュ作成プログラム MESHO.EXE
- (2) FEM計算プログラム FEMCAP.EXE (3) 等電位線表示用プログラム
- FEMOUT.EXE

使用データファイル

- (1) 基本メッシュ作成用データ
- (2) ソルバー入力用メッシュデータ
- (3) 媒質条件入カデータ
- (4) 等電位線表示用データ

入力用メッシュデータを作成するプリプロセッサ 対話型操作によるデータの編集 ソルパープログラム

計算結果を用いて等電位線を表示

MESHDATA.DAT FOROSO.DAT DATA001.DAT DATAGR.DAT

プログラム (1)(3)はグラッフィク出力として GKシステムを用いている。現在このサプルーチ ンパッケージは VAX8650にインストールされている。これらのプログラム起動にあたっては、 GKシステムの起動とドライパーの設定を前もって行わなければならない。またデータファイル はASCII形式で記述されており、その書式については3章に記述する。

作業の流れは、まず基本メッシュ作成用データ(MESHDATA.DAT) をEdit を用いて作成し、つ いで対話型メッシュ作成ブログラム (MESHO.EXE)を起動してソルパープログラム入力用テ'ータ (FOROSO.DAT)を作成する。また、媒質の誘電率は Editを用いて媒質条件入カデータ (DATA001.DAT)に記述する。次にソルパープログラム (FEMCAP.EXE)を実行するとアース・ホッ ト導体間の静電容量値が計算され、さらに等電位線表示用データ (DATAGR.DAT)が出力され る。等電位線表示用プログラム (FEMOUT.EXE)を起動すれば等電位線がグラフィック出力として 得られる。

以下、基本メッシュ作成用データの作成手順及び各プログラムの操作手順について記す。

## 2.2 基本メッシュ作成用データの作成手順

このプログラムでは有限要素として三角要素を用いているが、すべての要素に関する情報を 入力するのは多くの労力を要するしまた誤りも生じやすい。そのため、このシステムでは解析 空間を大まかな記述方式で表現し(簡易表現データ)それに基づき自動的に三角要素を作成する 方法を用いている。この簡易表現データは Editを用いてデータファイル(MESHDATA.DAT)に記 述する。以下ではこの簡易表現データの作成手順について説明する。

#### 作業手順

- (1) 解析する領域の断面形状•寸法、境界条件を明確にする。
	- 境界条件としてはホット導体、アース導体、磁気壁のほか、ユーザーが任意にポテン シャル値またはフラックス値を指定した境界壁を設定することができる。計算において はアース導体の電位は0、ホット導体の電位は1に設定され、この時のホット導体にお ける電荷量から静電容量値を求めている。
- (2) 導波路の断面を、次の条件を満足するように、任意の四角形要素に分割する。
	- \* 1つの四角形要素の内部は同一媒質であること。
	- \* 四角形要素の各辺は各々単一の境界条件であること。 (1つの辺上で2つ以上の境界条 件を含まないこと)

\* 隣り合う四角形要素同士の共通辺はその両端の点(ノード)が一致していること。 (1 の辺はその辺をはさむ四角形要素の各々の辺であること)

- (3) ノードに1番から順番に通し番号を付ける。
- (4) 座標値原点を任意の位置に設定し、各ノードの座標値を計算する。このプログラムでは mmが基準単位になっており、単位系の変換は拡縮係数を用いて(入力数値 x拡縮係数)に より可能である。たとえば、μm単位を使用する場合は拡縮係数を0.001 、cm単位を用いる ときは拡縮係数を 10とする。
- (5) 四角形要素に 1番から順番に通し番号を付ける。
- (6) 辺上の分割点数を決める。このときその辺を含む四角形要素の対向する辺は同じ分割点 数とする。(この分割点数に基づき、プログラムは四角形要素内部に三角要素を作成する。)
- (7) Editを用いて上記手順により設定した入力数値を以下の書式でファイルに書き込む。 なお、入力数値間は 1つ以上のブランクをおくこと。
	- [ 1] 拡縮係数を記入。
	- [2] ノードの総数を記入。
- [3] ノード番号順に各ノードのX座標値、 Y座標値を同一行に記入。 (1行に 1つの ノードのデータを記入する。)
- [4] 四角形要素の総数を記入。
- [S] 四角形要素番号順に下記3行のデータを記述する。
	- \* 要素番号、第 1辺の分割数、第2辺の分割数を同一行に記入。
	- \* 四角形要素を作る 4つのノードの番号を反時計回り方向に順に記入。

\* 四角形要素内部の媒質番号、要素の4つの辺の境界条件コードを記入。

(注:ここで辺の番号は、四角形要素のノード番号記入において第 1番目と第2 目のノードにより決まる辺を第 1辺とし、反時計回り方向に順に数えるものとす る。境界条件コードは、ホット導体を1、アース導体を-1、隣接要素と共有す る辺は 0とする。なお磁気壁は計算領域最外部に設定でき、壊界条件コードは 0とする。ユーザーが任意にポテンシャル値またはフラックス値を指定する境 界は境界条件コードを 2以降順次用いることとし、その設定数およびポテン シャル値またはフラックス値は次行 [G],[7)に記入する。なお、媒質の誘電率、お よび電荷量は別途、媒質条件入カデータ (DATA001.DAT)にて定義する。)

- [6] ユーザー設定境界条件の最大値を記入。
	- (注:ユーザーが任意にポテンシャル値またはフラックス値を指定する境界を用 いない場合は 1を記入する。境界条件コード 2以降を用いている場合はその最 大値を記入する。)
- [7] ユーザー設定境界条件のポテンシャル値、フラックス値を記入。 (注:境界条件コード 2番から順番に、同一行にポテンシャル値、フラックス値 を記入する。このときポテンシャル値を指定するときはフラックス値を 0に、 フラックス値を指定するときはポテンシャル値を 0にする。)

以上の作業例は4章に示してある。

## 2.3 対話型メッシュ作成プログラム(MESHO.EXE)の操作手順

対話型メッシュ作成プログラム (MESHO.EXE)は、入力月メッシュデータを作成するプリプロ セッサであり、簡易表現データに対するメッシュジェネレート機能と、メッシュのグラフィッ ク表示および編集機能を持つ。なおパックアップ用に随時パックアップデータファイル (MESHD.D)を出力しており、編集途中でトラブルがおきた場合はMESHDATA.DATにRENAMEす れば継続できる。メッシュデータに対しては以下の編集機能がある。

- (1)三角要素の向きの変更
- (2)要素の消去
- (3) 要素の追加
- (4) ノードの座標値の変更
- (S)境界条件の書き換え、
- (6)比誘電率の変更
- (7)数値データの書き換え
- グラフィック表示関係としては以下の機能がある。
	- (8) 拡大・縮小表示
		- (9)境界条件を含むグラフィックカラー表示
	- (10)番号表示サイズの変更

## 操作手順

(1) GKシステムの LOGINとドライパーの設定をおこなう。

(2) プログラム MESHO.EXEを起動する。

(3) 画面に下記表示が出る。

\*\*\* Welcome to Mesh Generation System !! \*\*\* Sellect Data File !! Input file FOR050.DAT = 1

 $MESHDATA.DAT = 2$ 

#### Input No. ??

簡易表現データファイルを用いる場合は[1]、既存のデータファイルを用いる場合は[2] を入力する。 •

(4) 続いて、画面に下記表示が出る。

Character size input !! ex. terminal  $T4014 = 0.05$ 

ノード番号表示の文字の大きさを入力する。数値が大きいほど文字は大きくなる。

(5) 上記操作を行うと、ターミナルに入カメッシュが表示され、ノードの総数[NODE]と要素の 総数 [LE]が表示される。プログラムはここで一旦ポーズがかかり、リターンキーを叩くと次に 進む。(注:ターミナルによってはブランクキーの場合があり、このときリターンキーを叩くと エラーが発生することがある。)

(6) 画面に下記表示が出る。

Sellect No. !! Change Diagonal  $= 1$ Move Point to deleat  $= 2$ Add element  $= 3$ Change Coordinate  $= 4$ Change Boundary  $= 5$ Change Element Er =  $6$ Change parameter  $= 7$  $Zoom = 8$ Draw all data  $= 9$  $---$  Change Character size  $= 10$  $END = 11$  $Quit = 12$ 

作業の番号を選択する。 ENDは編集データをデータファイルに書き込みプログラムを終了 する。 QUITは編集データをデータファイルに書き込まないでプログラムを終了する。 Change Character sizeを選択すると (4)にもどる。他の作業内容は次に示す。各作業を終了 すると (5)にもどる。

[作業 1l 三角要素の向きの変更

指定した辺を対角線とする四角形に注目し、その対角線の向きを変更する。

Change Form ?? Input Node No.  $\mathbf{I}$ !  $0 =$  Return

上記表示がでるので辺の両端のノード番号を入力する。対角線の向きを変更したデータを 表示し (5)に戻る。なお 0を入力するとデータの変更なしに画面更新して (5)に戻る。例を図 2-2に示す。上側を初期の状態とする。ここで辺の両端のノード番号として5、9を入力す ると下側の状態となる。

[作業2] 要素の消去

最初に指定したノードを隣接する 2番目に指定したノードに重ねて三角要素を消去する。

Move Node A to B No. A & B Input !!  $0 =$  Return

上記表示がでるので第 1のノードの番号と第2のノードの番号を入力する。要素を消去した データを表示し (5)に戻る。なお 0を入力するとデータの変更なしに画面を更新して (5)に戻 る。例を図 2-3に示す。上側を初期の状態とする。ここでノード番号として 17 16を入力 すると図のように点 17が点 16に移動して要素の消去が行われる。

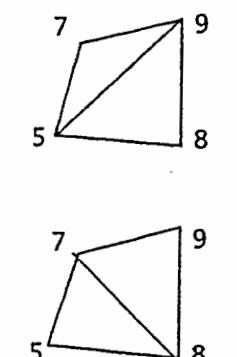

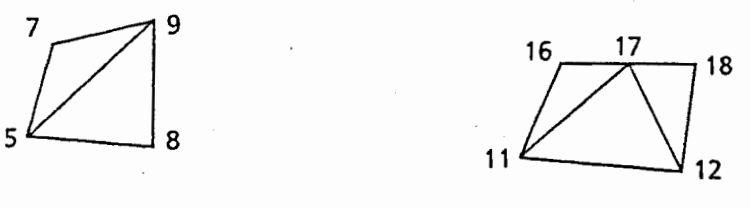

 $\frac{16}{11}$   $\frac{18}{12}$ 

図2-2 三角要素の向きの変更 2-3 図2-3 要素の消去

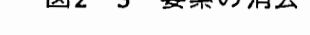

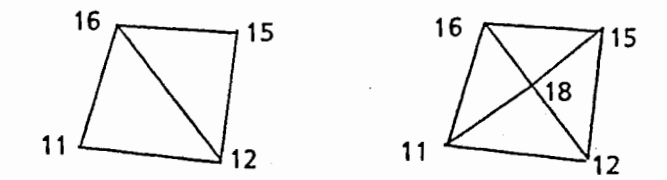

図2-4 要素の追加

[作業3] 要素の追加 指定した辺の中点に新たにノードを作成し、このノードを用いて要素の追加を行う。

> Divided Line Input Node No. A & B !!

上記表示がでるので辺の両端のノード番号を入力する。要素を追加したデータを表示して (5)に戻る。なお0を入力するとデータの変更なしに画面を更新して(5)に戻る。図2-4に例 を示す。左側を初期の状態とし、辺の両端のノード番号として 16 12を入力すると中点に 新たなノード18を作成して要素の追加を行い、右側の状態となる。

[作業4] ノードの座標値の変更

指定したノードの座標値を書き換える。この作業を選択すると次の表示がでる。

Input Node No. !!

ここでノード番号を入力するとその点の座標値が表示される。

No. : 10  $X : 10.0$ Y : 5.0

Input New Coordinate

X,Yの順に座標値を入力すると新しい座標値のデータを表示して (S)に戻る。

[作業S] 境界条件の書き換え

指定した辺の境界条件コードを書き換える。この作業を選択すると次の表示がでる。

Boundary Change Input Node No. A & B !! 0 = Return

辺の両端のノード番号を入力するとその辺の境界条件コードが表示される。

 $B$ oundary = 1 ex.  $1 =$  Conductor $(-1)$  $-1 =$  Conductor $(-1)$  $0 = No$  setting Input New Condition !!

新しい境界条件コードを入力する。この作業はノード番号に 0を入力するまで繰り返す。

[作業 6] 媒質番号の変更

指定した要素の媒質番号を書き換える。この作業を選択すると次の表示がでる。

Input  $3-$  Node No. !! End = 0

媒質番号を変更する要素を構成する3つのノードの番号を入力すると要素の番号とその要素 の媒質番号の表示がでる。

 $Ele = 10$  Er = 2 Input new Er !!

新しい媒質番号の値をいれる。この作業はノード番号に 0を入力するまで繰り返す。

[作業7] 数値データの書き換え

グラフィック表示に関係しない数値データ(拡縮係数)を質問してくるので書き換える。 さらに、ユーザー設定の境界条件値の設定値に対しても質問してくるので必要あれば書き 換える。

[作業8] 拡大・縮小表示

画面に表示する時の縮尺を変更する。この作業を選択すると次の表示がでる。

Zoom Point Input ! if  $0 =$  Normal Size

拡大・縮小表示の中心となるノード番号を入れる。 (0を入力すると初期設定状態になる)

Magnification ??

. 上記表示がでるので縮尺を入力する。新しい縮尺でデータを表示し、(5)に戻る。

[作業9] 境界条件を含むグラフィック表示

境界条件・媒質条件をカラー表示する。この作業を選択すると次の表示がでる。

Write Node No. ??  $Yes = 0$  No = 1

[1]を入力するとノード番号は表示されない。

Material draw ??  $ves = 0$  No = 1

[1]を入力すると誘電体媒質の区分は表示されない。データを表示し、 (5)に戻る。

図2-5にこれらの作業のフローを示す。

2.4 媒質条件の設定手順

データファイル(DATA001.DAT) にEDIT を用いて、一行に誘電率と電荷を記入する。これを 使用媒質数繰り返す。(記述例は 4室参照)

2.5 FEM計算プログラム (FEMCAP.EXE)の操作手順 特別な操作は必要なく起動するだけでよい。計算結果は次のように画面に表示される。

> $NODE = 117$  ELEMENT = 48BAND = 24 CAPACITY= 0.0393310227(pF/mm)

 $\sim$ 

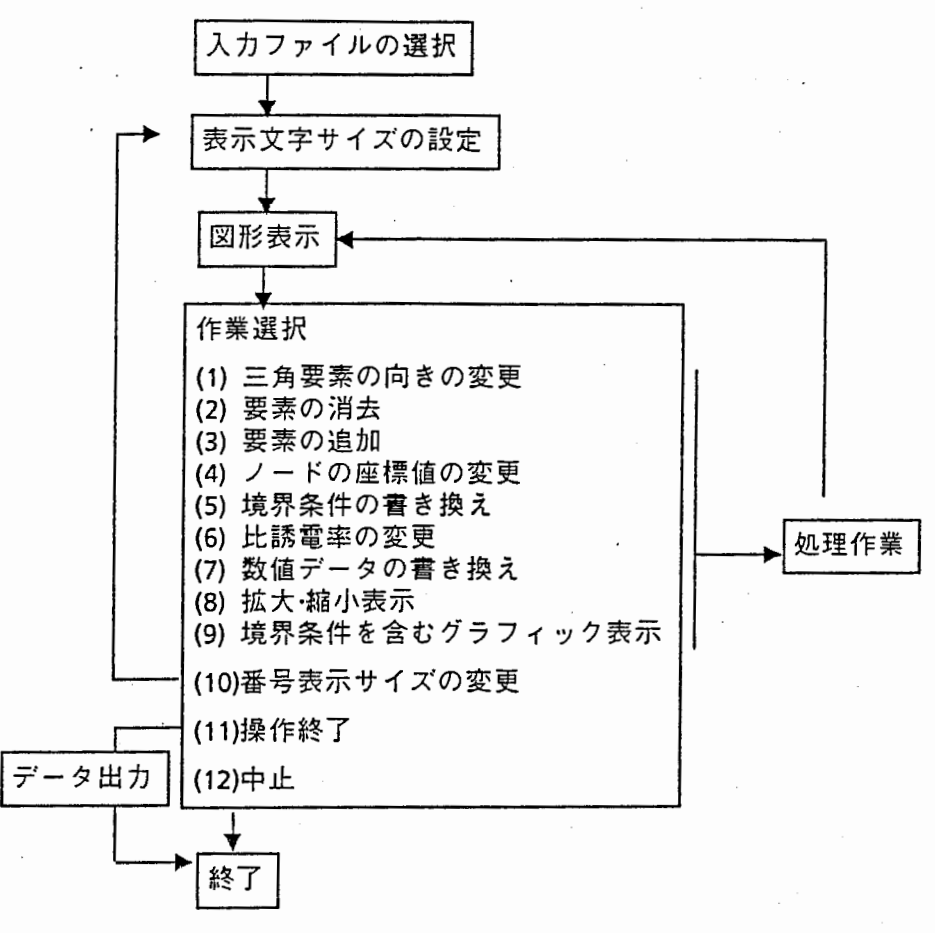

#### 図2-5 作業フロー

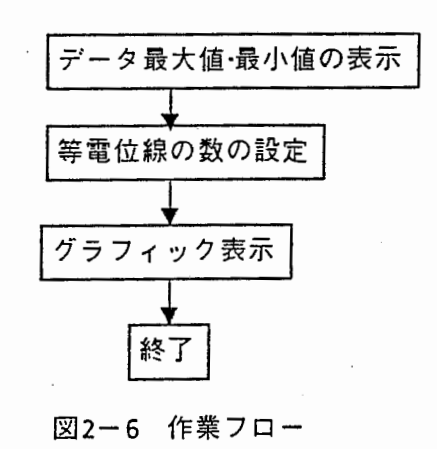

ここで、 NODEは計算に用いたノード数、 ELEMENTは計算に用いた要素数であって、容量 値は、単位長さあたりの値が表示される。

2.6 等電位線表示用プログラム (FEMOUT.EXE)の操作手順

等電位線表示用プログラム (FEMOUT.EXE)は、ソルバーで計算した電界値を用い、解析モデル における等電位線を表示する。指定する分割数ステップ毎に電界値をグラフィック表示する。

操作手順

- (1} GKシステムの LOGINとドライパーの設定をおこなう。
- (2} プログラム FEMOUT.EXEを起動する。

(3) 画面に下記表示のように計算されたポテンシャル値の最大値•最小値が表示される。

Potential min =  $0.0$  max = 1.0 How many lines do you want??

ここで、数値を入力するとポテンシャルの最大値•最小値のあいだを、その数で等分した等 ポテンシャル線を表示する。

(8} 上記操作を行うと、ターミナル画面に等ポテンシャル線が表示される。プログラムはここ で一旦ポーズがかかり、リターンキーを叩くと終了する。(注:ターミナルによってはプランク キーの場合があり、このときリターンキーを叩くとエラーが発生することがある。)

3. ブログラムリスト

以下では、プログラムで使用しているデータファイルの書式、およびプログラムのフローと リストを示す。

3.1 データファイルの書式

以下に、使用ファイルの書式を列記する。

基本メッシュ作成用データ [拡縮係数1 MESHDATA.DAT [ノードの総数] [ノードのX座標値] [ノードのY座標値] ┃ノードの数繰り返す [四角形要素の総数] [要素番号] [第1辺の分割数] [第2辺の分割数] |<br>[四角形要素を構成する4つのノードの番号] | 要素の数繰り返す [媒質番号] [4つの辺の境界条件コード] 特殊境界条件設定数 +1 「ポテンシャル値] [フラックス値] 設定 数繰り返す ソルバー入力用メッシュデータ FOROSO.DAT [ノード総数] [要素総数][境界条件設定数] [ユーザー境界条件設定数][拡縮係数] [ノードのX座標値] [ノードのY座標値1]ノードの数繰り返す [三角形要素を構成する3つのノードの番号] │ 要素の数繰り返す [要素番号] [ポテンシャル値] [フラックス値] |境界条件設定数繰り返す [三角形要素を構成する辺の境界条件番号]:]要素の数繰り返す [ポテンシャル値] [フラックス値] ┃ 特殊境界条件設定数 + 1 繰り返す 媒質条件入カデータ DATA001.DAT 「誘電率] [媒質内電荷] ┃媒質の種類の数繰り返す 等電位線表示用データ DATAGR.DAT [ノード総数] [要素総数][境界条件設定数][ユーザー境界条件設定数][拡縮係数] [ノードの X座標値] [ノードの Y座標値] | ノードの数繰り返す 「三角形要素を構成する6つのノードの番号] ―― [媒質番号] ―― 要素の数繰り返す [ポテンシャル値]]こ]ノードの数繰り返す

## 3.2 対話型メッシュ作成プログラム [MESHO.FOR]

プログラムフローを図3-1に示す。プログラムにおける配列のサイズはPARAMETA文により 宣言している。サイズが不足する場合はこの部分を修正すること。

プログラムは複数のサブルーチン群により構成されている。 変数リストはプログラムコード内部に記載している。

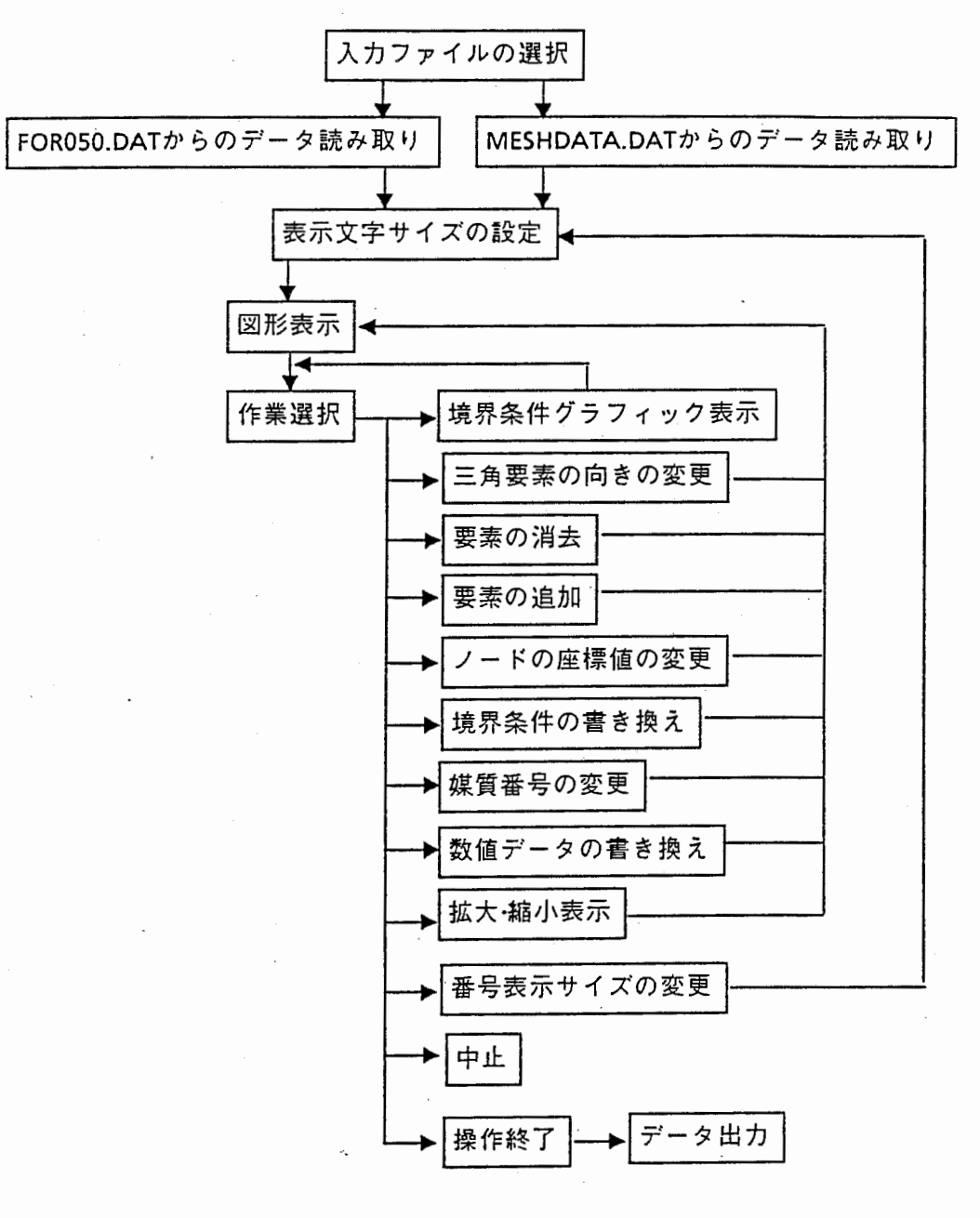

図3ー1 プログラムフロー

<sup>C</sup>••••••• ●●●● ... 拿拿●\*\*\*\*● .............. ●●\*\*\*●●●拿●●●拿●●●●●●●\*●●拿........ cc 作成日 1987.3. 角田紀久夫 C••••••••••••••• 拿●●\*\*\*\*\*寧............................................ 丑新改訂日 1990.4.角田紀久夫 c このプログラムは,2次元静電場 FEM解析に用いる入カデータを c 作成する。 C•••••••••••••••••••••••••••••••••••••••••••••••••••••••••••••••••• C PROGRAM MAIN C•••••• 拿\*\*拿\*\*\*● ... ●●●拿............●\*\*\*\*\*\*...\*\*................... cc LB=160 LA=120 出力できる分割後の三角要素の最大数 出力できる分割後のノードの最大翌 C••••••• ●● ........ 拿●\*•\*\*\*\*●\*拿●\*● ....... ●● ............. ●●\*\*\*●\*\*\*●\* C 入カデータ C SK 拡大縮小係数 C NP ノード番号総翌 NE 要素番号総数 C NB 境界条件設定ノード数 MB パンド幅 C XP(LA), YP(LA) ノードのX座標Y座 標 C MESHD(LB,7) 配列は(\*,1)(\* ,2)(\* ,3)に要素を構成するノード番号 C (\*,4)に媒質を区分する番号 (\*,5)(\*,6)(\*,7)に境界条件を登録 C AKYOU{2,\*)境界条件:{1,\*)ポテンシャル (2、\*)フラックス C c 絹集時に使用する変数 C IP01,IP02 辺指定時の入カノード番号 C IEN0(2),LEN0(2) 変更対象要素番号収納 C IN01(7),IN02(7) 変更対象要素のデータ格納 C AXP,AYP 辺の分割時の中点座標 C IEADD,IP12,IPAD 番号詞整時のカウンター C POIN2 変数入力用メモリー C NNE,NONE 要素番号再構成用カウンター C C グラフィック関係 C IWKID ワークのレイヤ一番号 C GMINX,GMAXX,GMINY,GMAXY ウィンドウエリアサイズ C CIH 表示文字のサイズ C ICL 線の色設定 C ICLTX 文字の色設定 C ICR 塗り潰し部分の色設定 C XXX(4),YYY(4} グラフィック表示用XY座標メモリー C IXY(4) 作図時の点のノード番号格納 C AXX,AYY 表示範囲中心点座標 C DXX 表示範囲での中心点から端までの距離 C AXXO,AYYO 表示範囲中心点初期設定座標 C DXXO,DYYO 表示範囲での中心点から端までの距離の初期設定値 C XMAXM,XMINM,YMAXM,YMINM 入力座標の最大値最小値 C C 制御用 C JKAI C JOK,JJOK C I,J,JJ,JJJ,K C IDATAO C IERR C データセイブ用回致カウンター 選択用変数(YES.NO判断,作業の選択) 制御カウンター 入出カデータのIO番号 エラーチェック C \*\*\*\*\* メモリーサイズの設定 \*\*\*\*\*\*\*\*\*\*\*\*\* PARAMETER (LB=500,LA=500) C \*\*\*\*\* 配列宣言 \*\*\*\*\*\*\*\*\*\*\*\*\*\*\*\*\*\*\*\*\*\*\*\*\* DIMENSION XP(LA), YP(LA) ,MESHD(LB, 7), # IEN0(2),LEN0(2),IN01(7),IN02(7),XXX(4),YYY(4),IXY(4), # AKYOU(2,6),IB(LA),BB(LA,2)

```
C. ••••• サイズの表示
     WRITE(6,7)LB,LA 
    7 FORMAT('••• Welcome to Mesh Generation System II) 
C ****** 初期値の設定 ************
      JKAI=O 
      NP=O 
      NE = 0IERR=O 
      IWKID=l 
     ICLTX=7 
C •••••• データブロックの選択およびデータの読み込み
C 
     WRITE(6,1) 
    1 FORMAT('Sellect Data File II Input file FOR050.DAT=l',/, 
    # 32X,'MESHDATA.DAT=2',/, 15X,'Input No. ??',$) 
     READ(5,•)JOK 
     IF(JOK.EQ.1) THEN 
       CALL MESHE(LA,LB,NP,NE,NB,MB,SK,XP,YP,MESHD,AKYOU,IERR) 
       ELSE 
       CALL MESHF(LB,LA,NP,NE,NB,MB,SK,XP,YP,MESHD,AKYOU,IERR) 
      . ENDIF
      IF(IERR.NE.O)GOTO 990 
C ****** 表示範囲の設定
     DO 1=1,NP 
      XMAXM=MAX(XMAXM,XP(I)) 
       YMAXM=MAX(YMAXM,YP(I)) 
       XMINM=MIN(XMINM, XP(I)) 
      YMINM=MIN(YMINM, YP(I)) 
      ENDDO 
      AXXO=(XMAXM+XMINM)/2.0 
      AYYO=(YMAXM+YMINM)/2.0 
      OXXO=(XMAXM-XMINM)/2.0 
      DYYO=(YMAXM-YMINM)/2.0 
      DXXO= MAX(DXXO,DYYO)*1.1
C ****** グラフィック用初期データ準備
   30 WRITE(6,3000) 
 3000 FORMAT('Character size input II ex. tarminal T4014 =0.05') 
      READ(5, •)CIHO 
C 
  300 CONTINUE 
     CIH=CIHO 
     AXX=AXXO 
     AYY=AYYO _ 
      OXX=DXXO 
C•••••• グラフィックルーチン(作図)
C 
  301 CONTINUE 
      GMAXX=AXX+DXX 
      GMAXY=AYY+DXX 
      GMINX=AXX-DXX 
      GMINY=AYY-DXX 
      WLINE=l.O 
     CALL SETGR(GMINX,GMAXX,GMINY,GMAXY) 
     CALL GSPLCI(1)
      CALL LINEGR(LA,LB,NE,WLINE,XP,YP,MESHD) !要素境界線記述
      CALL NUMBGR(LA,NP,CIH,ICLTX,XP,YP) 
      CALL GPAUSE(IWKID) 
                                               !線の色選択
                                              9ノード番号記述
```

```
C[400J••••• 作業の選択
```

```
400 CONTINUE 
              ----—パックアップ
\mathsf{c}JKAI=JKAl+1 
      IF (JKAI. EQ. 5) THEN 
      IO = 40CALL MESHO(LA,LB,IO,NP,NE,NB,MB,SK,XP,YP,MESHD,AKYOU,IERR, 
     # !AT, IB,BB) 
      JKAI=O 
      ENDIF 
C
      WRITE(6,3104)NP,NE 
 3104 FORMAT('NODE',/,2X,I3,/,'ELE',/,2X,I3) 
      WRITE(6,4001) 
 4001 FORMAT(//,'Sellect No. II',/, 
     #'Change Diagonal =1',/,'Move Point to delete=2',/, 
     #' Add Element 
=3・',/,'Change Coordinate =4',/, 
     #'Change Boundary 
=5',I,'Change Material NO. =6',I, 
     # 'Change parameter =7',/,' Zoom =8',/,
                           =9',/,'--Change Character size =10',/, 
     #'Draw all data 
                        \cdot, \cdot, \cdot QUIT=12\cdot)
     #'END=11 
      READ(S,•)JOK 
      IF(JOK.EQ.10) CALL OFFGR 
      GOTO (450,500,700,600,650,890,860,550,750,30,800,850) JOK 
C 
C[450] * * * * * 対角線の向きの変更
  450 CONTINUE 
      CALL DIAGGR(LA,LB,NE,IERR,MESHD) 
      IF(IERR.EQ.400) GOTO 400 
      IF(IERR.EQ.-1) GOTO 950 
      CALL OFFGR 
      GOTO 301 
C 
CF5001 * * * * * ノードの重ね合わせ
  500 CONTINUE 
      CALL DELGR(LA,LB,NP,NE,IERR,MESHD,XP,YP) 
     IF(IERR.EQ.-1) GOTO 950 
      CALL OFFGR 
      GOTO 301 
C 
C[SSOJ• ●***図面拡大表示
  550 CONTINUE 
      WRITE(6,5501) 
 5501 FORMAT(' Zoom Point Input !!',/,' if 0 = Normal Size ')
      READ(5,•)IP01 
      IF(IPOl.EQ.O)GOTO 551 
      WRITE(6,5502) 
 5502 FORMAT('Magnification 77') 
      READ(S,•)POIN2 
      AXX=XP(IP01) 
      AYY=YP(IPOl) 
      DXX=DXX/POIN2 
      CIH=CIH/POIN2 
  551 CONTINUE 
      CALL OFFGR 
      IF(IPOl.EQ.O)GDTO 300 
      GOTO 301
C 
C[600J•••••• 座標書き換え
```
 $[18]$ 

```
600 WRITE(6,•)'Input Node No, I I' 
      READ(5,•)IP01 
      IF(IP01.EQ.O)GOTO 601 
      WRITE(6,6002)IP01,XP(IP01),YP(IP01) 
 6002 FORMAT('N0.:',13,/,'X :',F7.3,/,'Y :',F7.3,/, 
     # ' Input New Cordination ',/,' X - Y Cordination ?? ')
      READ(5,•)XP(IP01),YP(IP01) 
  601 CONTINUE 
      CALL OFFGR 
      GOTO 301 
C 
C[650J•••••• 境界条件書き換え
C 
  650 CONTINUE 
      CALL BOUNGR(LA,LB,NE,IERR,MESHD) 
      CALL OFFGR 
      GOTO 301 
C[700J••••• 要素分割の追加
C 
  700 CONTINUE 
      CALL ADDGR(LA,LB,NP,NE,IERR,MESHD,XP,YP) 
      CALL OFFGR 
      GOTO 301 
C[750]*•••• グラフフルアウト
  750 CONTINUE 
     WRITE(6,7550) 
 7550 FORMAT(' Write Node number ??',/,' yes=0, NO = 1 ')
      READ(S,•)JOK 
C 
      WRITE(6,7551) 
 7551 FORMAT(' Material draw ?? yes=0 NO=1')
      READ(5,•)JJOK 
      CALL DFFGR 
      CALL SETGR(GMINX,GMAXX,GMINY ,GMAXY) 
      WLINE=2.0 
      CALL GSPLCI(1)
      CALL LINEGR(LA, LB, NE, WLINE, XP, YP, MESHD)
      IF(JOK.NE.1) CALL NUMBGR(LA,NP,CIH,ICLTX,XP,YP) !ノード番号表示
      IF(JJOK.NE.1) CALL ELEMGR(LA,LB,NE,MESHD,XP,YP) 
      CALL ELEBGR(LA,LB,NE,MESHD,XP,YP) 
      WRITE(6,3104)NP,NE 
      CALL GSLWSC(1. 0) 
      CALL GSPLCI(l) 
      CALL GPAUSE(IWKID) 
      GOTO 400 
C 
C•••••[850] QUIT 
  850 CALL OFFGR 
      STOP
C 
C•**••[860] other data 
  860 CONTINUE 
C 
      CALL TABLGR(SK,MB,AKYOU) 
      GOTO 400 
C[890]•••••! 秀電率を変更する。
  890 CALL MATNO(LA,LB,NP,NE,IERR,MESHD) 
      IF(IERR.EQ.400) GOTO 400 
                                                        1線幅選択
                                                        1線の色退択
                                                        1境界線の表示
                                                        !要素の塗り分け
                                                        1境界条件
```

```
[19]
```

```
IF(IERR.EQ.-1) GOTO 950 
        CALL OFFGR 
        GOTO 301 
 C 
 C[BOO]••••• 計算されたデータをディスクに書き込む
   800 CONTINUE 
       10=50 
       CALL MESHO(LA,LB,IO,NP,NE,NB,MB,SK,XP,YP,MESHD,AKYOU,IERR, 
      # IAT, IB, BB)
 C 
  5654 CONTINUE 
       STOP
 C *拿●寧*事拿***拿拿拿拿拿****拿**拿****傘拿事拿****.............................
 C 
••• 
            Error section 
 C 
   •••••••••••••••••••••••••••••••••••••••••••••••••••••••••••••••• 
 C 
    .....*グラフィック時エラー
 C 
   950 WRITE(6,9500)
  9500 FORMAT('
                   INPUT MISS TRY AGEIN 11 ')
       GOTO 400 
 C •••• 拿• データ meshdata.dat読み込み時エラー
   990 CONTINUE 
       STOP
       END 
 C 
 C================================= 
 C データ入出力関係サブルーチン
 C =============================== 
       SUBROUTINE MESHE(LA,LB,NP,NE,NB,MB,SK,XP,YP,MESHD,AKYOU,IERR) 
        ディスクからデータを読み取る
C
C
   *****配列宣言 **************************
communication
       DIMENSION XP(LA),YP(LA),MESHD(LB,7),AKYOU(2,6) 
c
       IDATA0=11 
       OPEN(IDATAO, FILE='FOR050 .DAT',STATUS='OLD') 
       READ(IDATAO,•)NP,NE,NB,MB,SK 
       READ(IDATAO, *)(XP(J), J=1, NP)READ{ IDATAO, •)(YP(J) ,J=l ,NP)
          DO 1=1,NE 
             READ(IDATAO, •)(MESHD(I ,J) ,J=1, 4) 
             ENDDO 
          DO I=l,NB 
            READ{IDATAO,•)AA,BB,CC 
            ENDDC
       READ(IDATAO,•)(MESHD(J,5),MESHD(J,6),MESHD(J,7),J=l,NE) 
          DO I = 1, MBREAD{IDATAO,•)(AKYOU(J,I),J=l,2) 
            ENDDO 
      CLOSE{IDATAO) 
       RETURM
       END
C======================================= 
      SUBROUTINE MESHF(LB,LA,NP,NE,NB,MB,SK,XP,YP,MESHD,AKYOU,IERR) 
C メッシュ簡易作成プログラム<br>C<br>C [変数リスト]<br>C INOMA=50 入力<br>C IBLMA=60 入力
  [変数リスト]
       INOMA=50 
                           入力するノードの最大数
                           入力する四角形プロックの最大数
       IBLMA=60
```

```
C LB-10 入力要素の最大分割をできるのが、プラータのX座構図を、イベインから)出力できる分割後の三角要素の最大分のこのスカデータ(ND-1ドデータのX座構図にはND-1ドアータのX座構図について、本線小係数<br>C C MMODE 入力プード (KWAMA) スカノードデータのX座構<br>C KK(INOMA) スカノードデータのX座構<br>C KK(INOMA) スカノードデータのX座構<br>C KK(INOMA) スカノードデータのX座構構<br>
       LB=(メインから)出力できる分割後の三角要素の最大数
       LA=(メインから) 出力できる分割後のノードの最大数
   拿拿....拿●拿拿●拿拿*****拿拿拿●●●......... 拿●拿拿●拿.........................
    入カデータ
    SK 拡大縮小係数
    NNODE 入カノード数
    XX(INOMA) 入カノードデータのX座標
    YY(INOMA) 入カノードデータのY座標
    IBOUN1, IBOUN2, IBOUN3, IBOUN4 入力要素の辺の境界条件
    NBLOK 入力要素数
    NX,NY 入力要素の辺の分割致
    AX(4),AY(4) 入力要素の4つのノードのX座標Y座標
    X (IBUN, IBUN) 入力要素内での分割後のX座標
   Y(IBUN,IBUN) 入力要素内での分割後のY座標
    XP(IPONA) 出カノードデータのX座標
   YP(LA) 出カノードデータのY座標
    NOIN{ !NOMA) 入カノードにおけるノード番号
    ID(IBUN, IBUN) 入力要素内での分割後ノードの位置滋別用メモリー
    YED 入力要素の誘電率
   NP 分割後ノード番号
   NE 分割後要素番号
   NUMBL 入力データの読み込み要素番号
   XX1,YY1,XX2,YY2 計算時の内部メモリー
   LINE(4,2) 共通辺の識別用メモリー
   LNODE(IBLMA, 4, IBUN) 辺上のノード番号登録用メモリー
   MESHD(LB,7) 分割後の要素のノード,誘電率,境界条件の登録
   NODE(5,IBLMA) 入力要素のノード番号格納
   I,J,JJ,K,N 制御用カウンター
   IDATAO ・ 入出カデータの10番号
   IERR エラーチェック
   ***** 最大値の設定 *************
     PARAMETER (INOMA=50,IBLMA=60,IBUN=10) 
  拿●●*****......................*.........**●****●*.........拿●●*..
     DIMENSION X(!BUN, !BUN), Y(IBUN, !BUN), ID(IBUN, IBUN), 
    #AX(4) ,AY(4), XX(INOMA), YY(I NOMA), XP(LA), YP(LA), 
    #LINE(4, 2), LNODE(IBLMA, 4, !BUN), AKYDU(2, 6), 
    #NOIN(INOMA),MESHD(LB,7), NODE(5,IBLMA) 
C ****** 初期値の設定 ************
     NP=O 
   N = 0IERR=O 
C[100]****** ブロックデータの読み込み
     IDATA0=11 
     OPEN(IDATAO,FILE='MESHDATA.DAT',STATUS='OLD') 
C ***** ブロックの節点座標を読み込む
     READ(IDATAO,*)SK 
     READ(IDATAO,*)NNODE 
             IF(NNODE.LE.O)GOTO 900 
             IF(NNODE.GT.INOMA)GOTO 901 
     DO I=1,NNODE 
      NOIN(I)=O 
     ENDDO 
     DO I=1,NNODE 
     READ(IDATAO,*)XX(I),YY{I) 
     ENDDO 
  ***** ブロックの構成を読み込む
                                   I NNODE -—ープロックの節点数
                                    I XX(I),YY(I) ---節点座標
```

```
READ(IDATAO,*)NBLOK 
       DO 199 JJ=l,NBLOK 
       READ(IDATAO,•,END=900)NUMBL,NX,NY 
                IF(NUMBL.NE.JJ)GOTO 900 
                IF(NUMBL.GT.NBLOK)GOTO 900 
       READ(IDATAO, •)(NODE(J ,JJ) ,J=1, 4) 
       NODE(5,JJ)=NODE(1,JJ) 
C ---―ープロックの頂点座標を設定する
      DO J=l,4 
       AX(J)=XX(NODE(J,JJ)) ! NODE(J,I) I 番目のブロックでJ番目の辺
       AY(J)=YY(NODE(J,JJ)) \qquad \qquadENDDO 
C ----—ブロックの誘電率を読み込む
C ***** 境界条件を読み込みデータを作成する
      READ(IDATAO,•)YED,IBOUN1,IBOUN2,IBOUN3,IBOUN4 
C ---―ーブロック内分割後節点の座標を計算
      XX1 = (AX(2) - AX(1))/FLOAT(NX)
      YY1=(AY(2)-AY(1))/FLOAT(NX) 
      XX2 = (AX(3)-AX(4))/FLOAT(NX)
      YY2=(AY(3)-AY(4))/FLOAT(NX) 
     -X(1, 1) = AX(1)Y(1,1)=AY(1) 
      X(1, NY+1) = AX(4)Y(1,NY+l)=AY(4) 
      DO 1=1,NX 
        X(I+1,1)=X(I,1)+XX1X(I+1,NY+1)=X(I,NY+1)+XX2 
        Y(I+1,1)=Y(I,1)+YY1 
        Y(I+1,NY+l)=Y(I,NY+l)+YY2 
       ENDDO 
      DO 101 I=1, NX+1
      XX1=(X(I,NY+1)-X(I,1))/FLOAT(NY) 
      YY1=(Y(I,NY+1)-Y(I,1))/FLOAT(NY) 
      DO J=2,NY 
       X(I,J)=X(I,J-1)+XX1 
       Y(I,J)=Y(I,J-1)+YY1 
       ENDDO 
  101 CONTINUE 
                                           1 第1辺と第3辺の分割後における
                                            !節点座標を求める
                                            1全節点における座標を計算する
                                            |結果は配列 X(I,J) と Y(I,J)
C ----—すでに入力されたブロックと重なる辺を判定する
      DO 102 J=1,2
      DO 102 I=1,4102 LINE(I,J)=O 
     * 
     DO 103 J=l,4 
      DO 103 1=1,JJ-1 
       DO 103 K=4,1,-1 
       IF((\texttt{NODE}(\texttt{J}, \texttt{JJ}), \texttt{NE}.\texttt{NODE}(\texttt{K+1},\texttt{I})).\texttt{OR}.(NODE(J+l,JJ) .NE.NODE(K,I)))GOTO 103 
       LINE(J,l)=I 
       LINE(J,2)=K I」番目の辺が I ブロックのK辺と重なる
 103 CONTINUE 
C ----—重なる辺を考怠して各ノードにナンパ付けをし,座標を取る。
     DO J=1.NY+1DO 1=1,NX+l 
       ID(I,J)=0ENDDO 
     ENDDO 
      IF (LINE(1, 1). NE. O)THEN 
       DO 1=1,NX+1
```
ŧ.

```
[22]
```

```
ID(I, l)=LNODE(LINE(1, 1) ,LINE(1,2) ,NX+2-I) 
        ENDDO 
      ENDIF 
      IF(LINE(2, 1) .NE.O)THEN 
       DO J=1,NY+1 
        ID(NX+l ,J) =LNODE(LINE(2, 1), LINE(2, 2), NY+2-J) 
        ENDDO 
      ENDIF 
      IF(LINE(3, 1) .NE.O)THEN 
       DO I=NX+l,1,-1 
        ID(I, NY+l)=LNODE(LINE(3, 1), LINE(3, 2), I) 
        ENDDO 
      ENDIF 
      IF(LINE(4, 1) .NE.O)THEN 
       DO J=NY+l,1,-1 
       ID(1, J) = LNODE(LINE(4, 1), LINE(4, 2), J)ENDDO 
      ENDIF 
      IF(NOIN(NODE(1,JJ)).NE.O)ID(1,1)=NOIN(NODE(1,JJ)) 
      IF (NOIN(NODE(2, JJ)). NE. 0) ID(NX+l, 1)=NOIN(NODE(2',JJ)) 
      IF (NOIN(NODE(3, JJ)). NE. 0) ID(NX+l, NY+l) =NOIN(NODE(3 ,JJ)) 
      IF(NOIN(NODE(4 ,JJ)) .NE.O)ID(1, NY+l)=NOIN(NODE(4 ,JJ)) 
      DO 120 J=1,NY+1 
      DO 120 1=1,NX+l 
          IF(ID(I ,J) .NE.O)GOTO 120 
       NP=NP+l 
          IF(NP.GT.LA)GOTO 903 
       ID(I,J)=NPXP(NP)=X(I,J)YP(NP)=Y(I,J) 
  120 CONTINUE 
C ---—ープロックの各辺上にある節点番号を登鋒する
      DO 1=1,NX+l 
       LNODE(JJ,1,I)=ID(I,1) 
       LNODE(JJ,3,I)=ID(NX+2-l,NY+1) 
       ENDDO 
      DO I=1, NY+1LNODE(JJ,2,I)=ID(NX+1,I)LNODE(JJ,4,l)=ID(1,NY+2-I) 
      ENDDO 
      NOIN(NODE(1,JJ))=ID(1, 1) 
      NOIN(NODE(2,JJ))=ID(NX+l, 1) 
      NOIN(NODE(3 ,JJ))=ID(NX+l, NY+l) 
      NOIN(NODE(4, JJ)) =ID(1, NY+l) 
C[130]ー―-―-三角要素の頂点番号列を作成する
      DO 130 J=l,NY 
      DO 130 1=1,NX 
      NE=NE+1 
      MESHD(NE,1)=ID(I,J) 
      MESHD(NE,2)=ID(I+1,J) 
      MESHD(NE,3)=ID(I,J+1) 
      MESHD(NE,4)=YED 
      MESHD(NE,5)=0,0 
      IF(J.EQ.1)MESHD(NE,5)=IBOUN1 
      MESHD(NE,6)=0.0 
      MESHD(NE,7)=0,0 
      IF(I.EQ.1)MESHD(NE,7)=IBOUN4 
      NE=NE+1 
                                         I MESHD(l)-MESHD(3) ノード番号
                                         I MESHD(4) 媒質番号
```

```
[23]
```

```
C 
      MESHD(NE,1)=ID(I+1,J+1) 
      MESHD(NE,2)=ID(I,J+1) 
      MESHD(NE,3)=ID(I+1,J) 
      MESHD(NE,4)=YED 
      MESHD(NE,5)=0.0 
      IF(J.EQ.NY)MESHD(NE,5)=IBOUN3 
     MESHD(NE,6)=0.0 
     MESHD(NE,7)=0.0 
      IF(I.EQ.NX)MESHD(NE, 7)=IBOUN2 
 1300 FORMAT(2X,3(I4,2X)) 
  130 CONTINUE 
  199 CONTINUE 
C ****** 境界条件の設定値読み込み
      READ(IDATAO,*)MB 
      AKYOU(1,1)=1.0 
      AKYOU(2,1)=0.0 
      IF(MB.GE.2)THEN 
      DO I=2,MB 
        READ(IDATAO,•)AKYOU(1,I),AKYOU(2,I) 
        ENDDO 
      ENDIF 
     CLOSE (IDATAO)
      RETURN 
c 拿**拿**データ meshdata.dat読み込み時エラー
 900 WRITE(6,9001) 
9001 FORMAT('Error 11 Data is nothing or incorrect', 
    •'11 confirm [MESHDATA.DAT] 11') 
     CLOSE(IDATAO) 
      RETURN 
 901 WRITE(6,9002)INOMA,N 
 9002 FORMAT('Error 11 Main Node Over 11 max=[',13, 
    #'] you input [',14,'] II') 
     GOTO 990 
  902 WRITE(6,9003)IBLMA,NUMBL 
 9003 FORMAT('Error I! Main Block Over I! max=[',13, 
    #') you input [',14,'] !I') 
      GOTO 990 
 903 WRITE(6,9004)LA 
 9004 FORMAT('Error II Divide node Over !I max=[',13,'] II') 
      GOTO 990 
 904 WRITE(6,9005)LB 
 9005 FORMAT('Error I! Divide element Over I! max=[',13,'] 11') 
  990 CLOSE(IDATAO) 
      RETURN 
      END 
C======================================= 
     SUBROUTINE MESHO{LA,LB,IO,NP,NE,NB,MB,SK,XP,YP,MESHD,AKYOU,IERR, 
    # IAT, IB, BB)
C 
C データをディスクに出力する。
C 
C ***** 配列宣言 **************************
      DIMENSION XP(LA), YP(LA) ,MESHD(LB, 7) ,AKYOU(2, 6), IAT(LA), 
     # IB(LA),BB(LA,2),IAA(4) 
c 境界条件ノードの検出及びその値の設定
        DO I=1,NPIB(I) = 0.0
```

```
IAT(I)=0.0ENDDO 
          DO I = 1, NEDO J=5,7 
             IF(MESHD(I,J}.NE.O} THEN 
                IAA(1}=MESHD(I,1) 
                IAA(2)=MESHD(I,2)IAA(3) = MESHD(1,3)IAA(4)=IAA(1) 
                IAT(IAA(J-4))=MESHD(I,J)IAT(IAA(J-3))=MESHD(I,J)ENDIF 
             ENDDO 
             ENDDO 
          NB=O 
          DO 1=1,NP 
            IF(IAT(I} .EQ. 0) GOTO 10 
              NB=NB+l 
              IB(NB)=IIF(IAT{I).EQ. -1) THEN 
                   BB(NB,l}= 0.0 
                   BB(NB, 2) = 0.0ELSE 
                   BB(NB,1) = AKYOU(1, IAT(I))BB(NB, 2) = AKYOU(2, IAT(I))ENDIF 
   10 CONTINUE 
           ENDDO 
C出力先ファイル名の設定
      IF(IO.EQ.50) THEN 
         OPEN(IO, FILE='FOR050. DAT', STATUS='UNKNOWN') 
      ELSE 
        OPEN(IO, FILE='MESHD.DAT; 1',STATUS='UNKNOWN') 
      ENDIF 
C データの書き込み
      WRITE(IO,•)NP,NE,NB,MB,SK 
      WRITE(IO,*)(XP(J),J=1,NP)
      WRITE(IO,•){YP(J), J=1,NP) 
         DO I=1,NEWRITE(IO,•)(MESHD(I ,J) ,J=1, 4) 
            ENDDO 
         DO I=1,NBWRITE(IO,*)IB(I),BB(I,1),BB(I,2)
           ENDDO 
      WRITE(IO,•)(MESHD(J, 5) ,MESHD(J, 6) ,MESHD(J, 7), J=1, NE) 
         DO I=1,MBC 
           WRITE(IO, •)(AKYOU(J, I) ,J=1,2} 
           ENDDO 
      CLOSE(IO) 
      RETURN 
      END
C================================================================ 
C グラフィック関係サプルーチン
C=============================== 
      SUBROUTINE SETGR(GMINX, GMAXX, GMINY, GMAXY) 
C GKシステムを起動,グラフィック画面およびパラメータの初期化
C ワールド座標系として (GMINX,GMINY),(GMAXX,GMAXY)を設定
```
 $\mathbf c$ 

```
IERR=6ICONIO=O 
      IWKIO=l 
      ITRAN=l 
      CALL GOPKS(IERR) 
      CALL GQEWK(l,IERRIN,NUMBER,ITYPE) 
      CALL GOPWK(IWKID,ICONIO,ITYPE) 
      CALL GACWK(IWKID) 
      CALL GQMDS(ITYPE,IERRIN,OCUNIT,RX,RY,LX,LY) 
      CALL GSWN(ITRAN,GMINX,GMAXX,GMINY,GMAXY) 
      CALL GSVP(ITRAN,0.0,1.0,0,0 ,1.0) 
      CALL GSELNT(ITRAN) 
      CALL GSWKWN(IWKID,0.0,1.0,0.0,1.0) 
      RX2=RX•0.95 
      RX l=RX•O. 95-MIN(RX, RY)•O. 9 
      RY1=0.0 
    RY2=MIN(RX,RY)*0.9CALL GSWKVP(IWKIO,RX1,RX2,RY1,RY2) 
      CALL GUWK(IWKID, 1) 
      RETURN 
      END 
C===================================== 
      SUBROUTINE OFFGR 
C グラフィック画面の消去およびGKシステム終了
C 
      IWKIO=l 
      CALL GDAWK(IWKIO) 
      CALL GCLWK(IWKIO) 
      CALL GCLKS 
      RETURN 
      END 
C=================================== 
      SUBROUTINE LINEGR(LA, LB, NE, WLINE, XP, YP ,MESHD) 
c 三角形メッシュを作図する。
C 
      DIMENSION XP{LA),YP(LA), MESHD(LB,7),XXX(4),YYY(4) 
C 
      CALL GSLWSC(WLINE) 
      DO I=1,NEDO \, J=1,3XXX(J)=XP(MESHD(I,J)) 
             YYY(J)=YP(MESHD(I,J)) 
          ENODO 
          XXX(4)=XXX(1)YYY(4)=YYY(1) 
      CALL GPL(4,XXX,YYY) 
      ENDDO 
      RETURN 
      END 
C===================================== 
      SUBROUTINE NUMBGR(LA,NP,CIH,ICLTX,XP,YP) 
c ノード番号を表示する
C 
      DIMENSION XP(LA),YP(LA) 
      CHARACTER*3 CHARA3
      CHARACTER*2 CHARA2 
      CHARACTER*! CHARA1
```

```
101 FORMAT(Il) 
  102 FORMAT{I2) 
  103 FORMAT(I3) 
\mathbf cCALL GSTXCI(ICLTX) 
      CALL GSCHH(CIH) 
      DO 10 I=1,9
          IF{ I .GT. NP) GOTO 20 
          WRITE(CHARA1, 101)1 
   10 CALL GTX{XP{I),YP(I),CHARA1) 
      DO 11 1=10,99 
          IF(I .GT. NP) GOTO 20 
          WRITE(CHARA2,102)I 
   11 CALL GTX(XP(I),YP(I),CHARA2) 
      DO 12 1=100,999 
          IF(I .GT. NP) GOTO 20 
          WRITE(CHARA3,103)I 
   12 CALL GTX(XP{I),YP(I),CHARA3) 
\mathsf{C}20 CONTINUE 
      RETURN 
      END 
C================================== 
      SUBROUTINE ELEMGR(LA, LB, NE, MESHD, XP, YP) 
c 要素の媒質種類ごとに色分けする。
C 
      DIMENSION XP(LA), YP(LA) ,MESHD(LB, 7), XXX(4), YYY(4) 
C 
      CALL GSLWSC(1. 0) 
      CALL GSFAIS(3) 
      CALL GSFASI(24) 
      DO 10 I=1,NE 
        ICR=MESHD(I,4)+1 
        CALL GSFACI(ICR) 
        DO 11 J=1,3XXX(J) = XP(MESHD(I,J))11 YYY(J)=YP{MESHD(I,J)) 
        XXX(4)=XXX(1)YYY(4)=YYY(1) 
      CALL GFA(4,XXX,YYY) 
   10 CONTINUE 
      RETURN 
      END 
C======================================= 
      SUBROUTINE ELEBGR(LA,LB,NE,MESHD,XP,YP) 
c 境界条件ごとに色を筵り分ける
C 
      DIMENSION XP(LA), YP(LA), MESHD(LB, 7), XXX(2), YYY(2), IXY(4)
C 
      CALL GSLWSC(3.0} 
      DO I=1,NEDO J=1, 3IF(MESHD(I,J+4).NE.O) THEN 
           ICL=MESHD(I,J+4) 
           IF(ICL.EQ.-1)ICL=7 
           IF(ICL.EQ. 1)ICL=4 
            CALL GSPLCI(ICL) 
            IXY(1)=MESHD(I,J}
```

```
IXY(2) = MESHD(I,J+1)IF(J. EQ. 3)IXY(2)=MESHD(I, 1) 
             DO K=1,2 
                XXX(K)=XP(IXY(K))YYY(K)=YP(IXY(K)) 
               ENDDO 
             CALL GPL(2,XXX,YYY) 
             ENDIF 
            ENDDO 
       ENDDO 
       RETURN 
       END 
C================================= 
c 要素データ操作関係サブルーチン
C=============================== 
       SUBROUTINE DIAGGR(LA,LB,NE,IERR,MESHD) 
C 対角線の向きを変更する。
C 
       DIMENSION MESHD(LB,7),IEN0(2),ILN0(2),IN01(7),IN02(7) 
C 
       IERR=O 
       WRITE(6, 101) 
  101 FORMAT('Change Form??',/,'Input Node No. II O=Return') 
       READ(5,*}IP01 
       IF(IP01.EQ.O)GOTO 400 
       READ(5,*)IP02 
       JJ=O 
       DO 10 1=1,NE 
         IL=0IF((MESHD(I,1).EQ,IP01),AND.(MESHD(I,2).EQ.IP02)) IL=l 
        IF((MESHD(I,2),EQ.IP01).AND,(MESHD(I,1).EQ.IP02)) IL=l 
        IF((MESHD(I, 2). EQ. IPOl) .AND. (MESHD(I, 3). EQ. IP02)) IL=2 
        IF((MESHD(I,3).EO.IPO1).AND.(MESHD(I,2).EO.IPO2)) IL=2
        IF((MESHD(I,3) .EQ.IP01) .AND, (MESHD(I, 1) .EQ.IP02)) IL=3 
        IF((MESHD(I, 1). EQ. IP01) .AND. (MESHD(I, 3). EQ, IP02)) IL=3 
        IF(IL.NE.O) THEN 
           JJ=JJ+l 
           IENO(JJ)=I 
           ILNO(JJ)=IL 
           IF(JJ.EQ.2)GOTO 11 
        ENDIF 
   10 CONTINUE 
      GOTO 950 
\mathbf c11 IF(MESHD(IEN0(1),4).NE.MESHD{IEN0(2),4)) GOTO 960 
      DO 20 I=1.2
        IF(ILNO(I).EQ.1) THEN 
          IN01(1)=MESHD(IENO(I),3) 
          MESHD(IENO(I), 3) =MESHD(IENO(I), 2) 
          MESHD(IENO(I),2)=MESHD(IENO(I),1) 
          MESHD(IENO(I),1)=IN01(1) 
          INO1(1)=MESHD(IENO(I),7)
          MESHD(IENO(I),7)=MESHD(IENO(I),6) 
          MESHD(IENO(I),6)=MESHD(IENO(I),5) 
          MESHD(IENO(I),5)=IN01(1) 
        ENDIF 
        IF(ILNO(I) .EQ.3) THEN 
          INOl(l)=MESHD(IENO(I),1)
```

```
MESHD(IENO(I),l)=MESHD(IENO(I),2) 
          MESHD(IENO(I),2)=MESHD(IENO(I),3) 
          MESHD(IENO(I),3)=IN01(1) 
          IN01(1)=MESHD(IENO(I),5) 
         MESHD(IENO(I), 5) = MESHD(IENO(I), 6)MESHD(IENO(I),6)=MESHD(IENO(I),7) 
          MESHD(IENO(I), 7)=IN01(1) 
        ENDIF 
   20 CONTINUE 
      DO 30 I=1,7IN01(I)=MESHD(IEN0(1),I) 
         IN02(I)=MESHD(IEN0(2),I) 
   30 CONTINUE 
C
      ME SHD (I ENO (1) , 1) = INO 1 (2) 
      MESHD(IEN0(1),2)=IN02(1) 
      MESHD(IENO(1),3)=INO1(1)
      MESHD(IENO(1), 4)=IN01(4) 
      MESHD(IENO(1), 5) =IN02(7) 
      MESHD(IEN0(1),6)=IN01(6) 
      MESHD(IENO(1), 7)=IN01(5) 
C
      MESHD(IENO(2), 1) =IN02 (2) 
      MESHD(IEN0(2),2)=IN01(1) 
      MESHD(IEN0(2),3)=IN02(1) 
      MESHD(IEN0(2),4)=IN02(4) 
      MESHD(IEN0(2),5)=IN01(7) 
      MESHD(IEN0(2),6)=IN02(6) 
      MESHD(IEN0(2),7)=IN02(5) 
C
      RETURN 
C
  400 IERR=400 
      RETURN 
  950 IERR=-1 
      RETURN 
  960 IERR=-1 
      WRITE(6,*}'Material is not same!!' 
      RETURN 
      END 
C=================================== 
      SUBROUTINE DELGR(LA,LB,NP,NE,IERR,MESHD,XP,YP) 
c 指定したノードを隣接ノードに重ねる形で要素を消去する
C 
      DIMENSION XP(LA}, YP(LA} ,MESHD(LB, 7), IEN0(2), LENO(2), 
     # IN01(7},IN02(7} 
C 
      IERR=O 
      WRITE(6,5001} 
 5001 FORMAT('Move Node A to B',/,'No.A & B Input I!',/, 
     #'O=Return') 
      READ(5,*)IP01 
      IF(IP01.EQ.O)GOTO 501 
      READ(5, 拿)IP02 
      IENO(1} =O 
      IEN0(2}=0 
      JJ=0DO 501 I=1,NE
```

```
C 
      IF ((MESHD(I, 1). EQ. IP01) .AND. (MESHD(I, 2). EQ. I P02))GOTO 502 
      IF ((MESHD(I, 2). EQ. IP01) .AND. (MESHD(I, 3). EQ. IP02))GOTO 502 
      IF ((MESHD(I, 3). EQ. IP01) .AND. (MESHD(I, 1). EQ. IP02))GOTO 502 
      IF((MESHD(I, 3). EQ. IP01) .AND. (MESHD(I ,2). EQ.IP02))GOTO 502 
      1F((MESHD(I, 2). EQ. IP01) .AND. (MESHD(I, 1). EQ. IP02))GOTO 502 
      IF((MESHD(I, 1). EQ. IP01) .AND. (MESHD(I, 3). EQ. IP02))GOTO 502 
      IF((I. EQ.NE) .AND. (JJ.NE.O))GOTO 503 
      GOTO 501 
  502 CONTINUE 
      JJ=JJ+1 
      IENO(JJ)=I 
      IF(JJ.EQ.2)GOTO 503 
  501 CONTINUE 
         GOTO 950 
  503 CONTINUE 
      DO 504 1=1,NE 
      DO 504 J=1,3 
  504 IF (MESHD(I, J). EQ. IP01)MESHD(I ,J) =IP02 
      NNE=O 
      DO 507 I=1, NE
         IF((I.EQ.IEN0(1)).0R.(I.EQ.IEN0(2)))GOTO 507 
         NNE=NNE+l 
         DO 508 K=1,7 
  508 MESHD(NNE,K)=MESHD(I,K) 
  507 CONTINUE 
      NE=NNE 
      DO 510 1=1,NE 
      DO 510 J=1,3 
  510 IF (MESHD(I ,J). GT. IP01)MESHD(I ,J)=MESHD(I ,J)-1 
      DO 509 I=IP01+1,NP 
         XP(I-1)=XP(I)509 YP(I-1)=YP(I) 
      NP=NP-1 
      RETURN 
  950 IERR=-1 
      RETURN 
      END 
C=================================== 
      SUBROUTINE ADDGR(LA, LB, NP, NE, IERR ,MESHD, XP, YP) 
c 指定した辺を 2分割して新たな要素を追加する
C 
C 
      DIMENSION XP(LA), YP(LA) ,MESHD(LB, 7), 
     # IENO(2), LENO(2), IN01(7), IN02(7) 
      IERR=O 
      WRITE(6,7024) 
 7024 FORMAT('Divided Line',/,'Input Node No. A & B II',/, 
     #'O=Return') 
      READ(5, 傘)IP01 
      IF(IP01.EQ.O)GOTO 400 
      READ(5,*)IP02 
      IP12=MIN(IP01, IP02) 
      AXP=(XP(IP01)+XP(IP02))/2.0 
      AYP=(YP(IP01)+YP(IP02))/2.0 
      JJ=O 
      DO 7025 I=1, NE
       JJJ=O
```
[30]

```
IF((MESHD{I, 1) .EQ.IP01) .AND. (MESHD(I ,2) .EQ.IP02)) JJJ=l 
        IF((MESHD(I ,2) ,EQ.IP01) .AND. (MESHD(I ,3) .EQ.IP02}) JJJ=2 
        IF ((MESHD(I, 3). EQ. IP01) .AND. (MESHD(I, 1). EQ. IP02)) JJJ=3 
        IF{ (MESHD(I ,3). EQ. IP01) .AND. (MESHD(I, 2). EQ. IP02)) JJJ=2 
        IF((MESHD(I, 2}. EQ. IP01) .AND. (MESHD(I, 1} .EQ. IP02)) JJJ= 1 
        IF((MESHD(I, 1) .EQ.IP01) .AND. (MESHD(I ,3) .EQ.IP02)) JJJ=3 
        IF(JJJ.NE.O)GOTO 7026 
        IF((I .EQ.NE) .AND. (JJ .NE.O))GOTO 7027 
       GOTO 7025 
 7026 JJ=JJ+1 
       IENO(JJ)=I 
       LENO(JJ)=JJJ 
       IF(JJ.EQ.2)GOTO 7027 
 7025 CONTINUE 
         IF((I. EQ .NE) .AND. (JJ. NE. 0))GOTO 7027 
         GOTO 950 
C --ー―-新しい番号付け
 7027 CONTINUE 
      IPAD=IP12+1 
      DO I=NP,IPAD,-1 
       XP(I+1)=XP(I)YP(I+1)=YP(I)ENDDO 
      XP{IPAD)=AXP 
      YP(IPAD)=AYP 
      NP=NP+l 
C ---ー一番号変換
      DO 7038 1=1,NE 
      DO 7138 J=1,3 
      IF(MESHD(I ,J) .LT. IPAD)GOTO 7138 
      MESHD(I,J)=MESHD(I,J)+l 
 7138 CONTINUE 
 7038 CONTINUE 
C ----—新しい要素の追加
      DO 7061 K=l,JJ 
      IF(K.EQ.2)IENO(K)=IENO(K)+1 
      IEADD=IENO(K)+l 
      DO 7039 I=NE,IEADD,-1 
      DO 7039 J=1,7 
 7039 MESHD(I+1,J)=MESHD(I,J) 
      NE=NE+1 
      MESHD(IEADD, 4) =MESHD(IENO(K), 4)
      GOTO (7051,7052,7053) LENO(K) 
 7051 MESHD(IEADD,1)=IPAD 
      MESHD(IEADD,2)=MESHD(IENO(K),2) 
      MESHD(IEADD,3)=MESHD(IENO(K),3.) 
      MESHD(IEADD,5)=MESHD(IENO(K),5) 
      MESHD(IEADD,6)=MESHD(IENO(K),6) 
      MESHD(IEADD,7)=0 
      MESHD(IENO(K),l)=MESHD(IENO(K),1) 
      MESHD(IENO{K),2)=IPAD 
      MESHD(IENO(K),3)=MESHD(IENO(K),3) 
      MESHD(IENO(K), 5)=MESHD(IENO(K), 5) 
      MESHD(IENO{K),6)=0 
      MESHD(IENO(K), 7)=MESHD(IENO(K), 7) 
      GOTO 7060 
 7052 MESHD(IEADD,1)=IPAD 
      MESHD(IEADD,2)=MESHD(IENO(K),3)
```

```
[31]
```

```
MESHD{IEADD,3)=MESHD(IENO(K),1) 
      MESHD(IEADD,5)=MESHD(IENO(K),6) 
      MESHD(IEADD,6)=MESHD(IENO(K),7) 
      MESHD(IEADD,7)=0 
      MESHD(IENO(K), 1) = MESHD(IENO(K), 1)MESHD(IENO(K),2)=MESHD(IENO(K),2) 
      MESHD(IENO(K),3)=IPAD 
      MESHD(IENO(K),5)=MESHD(IENO(K),5) 
      MESHD(IENO(K),6)=MESHD(IENO(K),6) 
      MESHD(IENO{K),7)=0 
      GOTO 7060 
 7053 MESHD(IEADD, 1)=IPAD
      MESHD(IEADD, 2)=MESHD(IENO(K), 2)
      MESHD(IEADD,3)=MESHD(IENO(K),3) 
      MESHD(IEADD,5)=0 
      MESHD(IEADD,6)=MESHD(IENO(K),6) 
      MESHD{IEADD,7)=MESHD(IENO(K),7) 
      MESHD(IENO(K), 1) = MESHD(IENO(K), 1)MESHD(IENO(K),2)=MESHD(IENO(K),2) 
      MESHD(IENO{K),3)=IPAD 
      MESHD(IENO(K),5)=MESHD(IENO(K),5) 
      MESHD{IENO{K),6)=0 
      MESHD(IENO(K),7)=MESHD(IENO(K),7) 
 7060 CONTINUE 
 7061 CONTINUE 
 7040 CONTINUE 
      RETURN 
C 
  400 IERR=400 
      RETURN 
  950 IERR=-1 
      RETURN
      END 
C======================================= 
      SUBROUTINE BOUNGR{ LA, LB, NE, I ERR ,MESHD) 
c 境界条件値の書き換え
C 
C 
      DIMENSION MESHD(LB,7) 
      IERR=O 
  650 WRITE(6,6501) 
 6501 FORMAT ('Boundary Change', /, 
     #' Input Node No. A & B !! 0=Return')
      READ(5,•)IP01 
      IF(IPOl.EQ.O)GOTO 699 
      READ(5,•)IP02 
      JJ=0DO 6025 I=l,NE 
      IF ((MESHD(I, 1). EQ. IPOl). AND. (MESHD(I. 2). EQ. IP02))GOTO 6026 
      IF((MESHO(I,2).EQ.IP01).ANO.(MESHD(I,3).EQ.IP02))GOTO 6027 
      IF((MESHD(l,3).EQ.IP01).AND.(MESHD(l,1).EQ.IP02))GOTO 6028 
      IF((MESHD(I,3).EQ.IPOl).AND.(MESHD(I,2).EQ.IP02))GOTO 6027 
      IF((MESHD(l,2).EQ.IPOl).AND.(MESHD(I,1).EQ.IP02))GOTO 6026 
      IF ((MESHD(I, 1). EQ. IPOl) .AND. (MESHD(I, 3). EQ. IP02))GOTO 6028 
 6025 CONTINUE 
         GOTO 950 
 6026 IP02=5 
      GOTO 6029
```

```
C 
   6027 IP02=6 
        GOTO 6029 
   6028 IP02=7 
   6029 WRITE(6,6030)MESHD(I,IP02) 
   6030 FORMAT(' BOUNDARY= ', I3, /,' ex. 1=Hot conductor( 1)', /,
       # 7X,'-1=Earth conductor(-1)',/,SX,'O=No setting',/, 
       # SX,'2=< Other setting No.',/, 
       #'Input New Condition 11') 
        READ(5,"')MESHD(I,IP02) 
        GOTO 650 
    699 CONTINUE 
        RETURN 
    950 IERR=-1
        RETURN 
        END 
 C======================================= 
        SUBROUTINE MATNO(LA, LB, NP, NE, !ERR, MESHD) 
 c 指定した要素の媒質番号を変更する
 C 
        DIMENSION MESHD(LB,7),IP0(5) 
 C 
. C 
    10 WRITE(6,•)'Input 3-node No. END=O' 
        READ(5,"')IP0(1),IP0(2),IP0(3) 
        IF(IPO(l).EQ.O)GOTO 400 
        IP0(4)=IP0(1) 
        IP0(5)=IP0(2) 
        DO I=l,NE 
          DO J=1,3IF((MESHD(I, 1) .EQ. IPO(J)) .AND. (MESHD(I ,2). EQ.IPO(J+l)) .AND. 
             (MESHD(I,3).EQ.IPO(J+2)) ) GOTO 20
           ENDDO 
       ENDDO 
        GOTO 950 
    20 WRITE(6,100)I,MESHD(I,4) 
   100 FORMAT('ELE=',13,'Material No.=',13,/,'Input new No.') 
        READ(5,•)MESHD(I,4) 
       GOTO 10 
   400 IERR=400 
       RETURN 
   950 IERR=-1 
       RETURN 
       END 
 C======================================= 
       SUBROUTINE TABLGR(SK, MB, AKYOU)
 c 計算条件の設定を行う。
 C 
       DIMENSION AKYOU(2,6) 
 c 寸法の単位系
       WRITE(6,102)SK 
   102 FORMAT('Magnification=',F9.6) 
         WRITE(6,*) ' Change Magnification ?? yes=1'
         READ(5,*)JOK
         IF(JOK.EQ. l)THEN 
           WRITE(6,•)'Input Magnification' 
           READ(5,•)SK 
         ENDIF
```

```
C 境界条件の設定値の変更及び記述
     WRITE(6,•)'Boundary set=',MB 
   50 WRITE(6,*}'No. Volt Charge' 
     DO 1=1.MB 
       WRITE(6, *} I,AKYOU(1,I} ,AKYOU(2,I} 
       ENDDO 
       WRITE(6,*) ' Change No. input ! 0=end'
       WRITE(6,*) ' MB \leq 0'
       READ(5,*}JOK 
       IF(JOK.EQ.O) GOTO 900 
         IF(JOK.GT .MB} MB=JOK 
         WRITE(6,•)'Input Volt & Charge' 
         READ(5,•)AKYOU(1,JOK),AKYOU(2,JOK) 
         GOTO 50 
 900 CONTINUE 
     RETURN 
     END
```
### 3.3. FEM計算プログラム [FEMCAP.FOR]

本プログラムでは、メッシュデータを用いて 2次三角要素のノードを算出したのち、マトリ クスを作成して連立一次方程式を解き、ポテンシャル値および静電容量値を求めている。

プログラムは 2つのサプルーチンにより構成されている。 SUBROUTINE SECONDでは、 2次ノードを作成したのち、パンド幅縮小のためリナンパリン グ機能を持っている。

SUBROUTINE SOLVEは本プログラムの中心であって、内部ではバンド行列を用いている。ま た連立一次方程式は掃き出し法を用いて解いている。本システムでは使用していないが各ノー ドにおける電界値の算出も行っている。

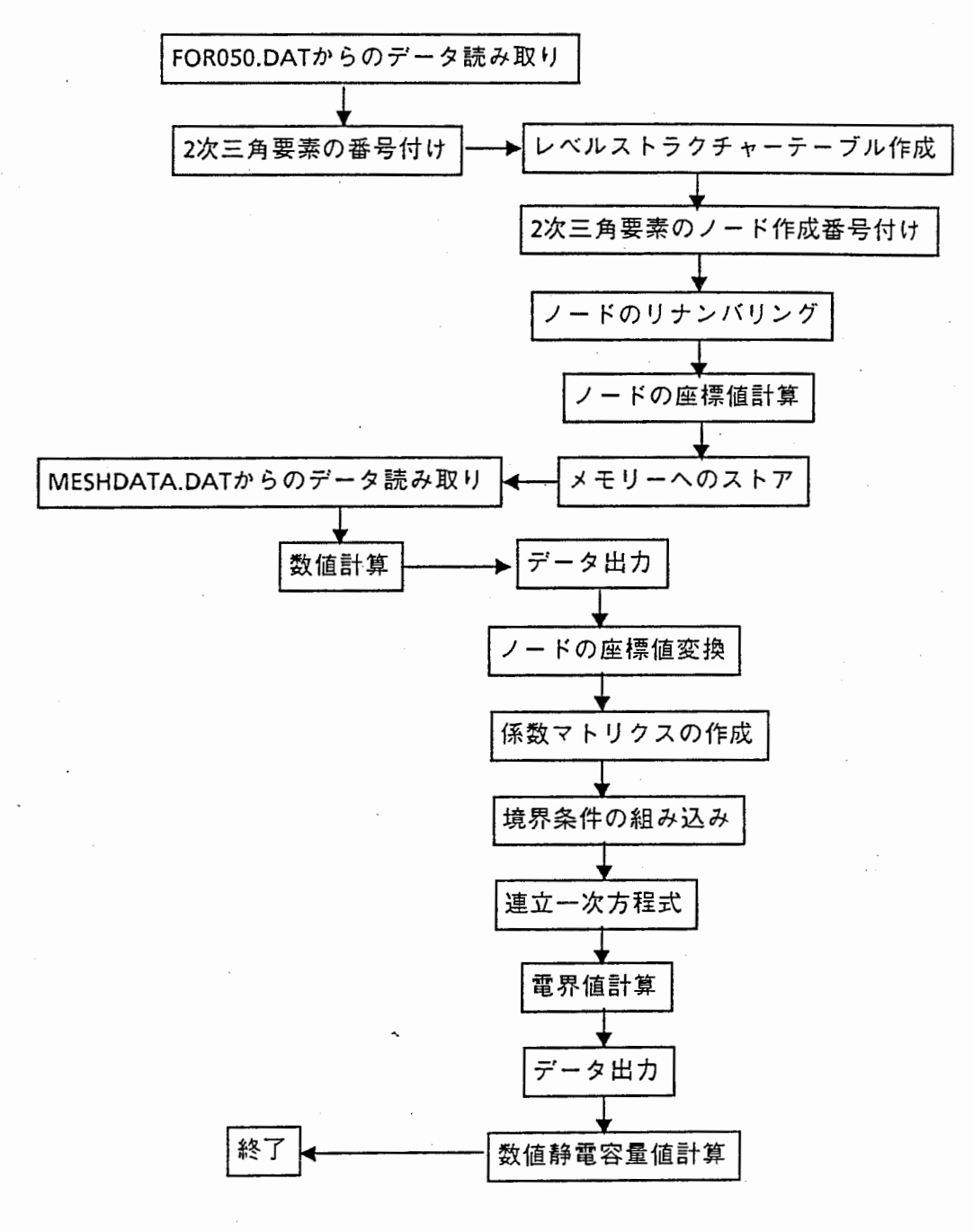

図3ー2 プログラムフロー

C ••••••••••••••• 拿●●● ..... ●●● .. 拿拿●●拿拿● .. 拿拿...............拿●●拿●●拿...拿拿● cc 作成日 1987.3.角田紀久夫 C •••••••••••••••••••••••• 拿拿\*\*拿●●拿................拿● ................. . 昂新改訂日 1990.4. 角田紀久夫 c このプログラムは,2次元静電場問題を FEMを用いて解いている。・ c 基本式はボアソン方程式である。 C C 入カデータに対し,2次三角要素を作成し,指定導体間の静電容量値を c 算出する。 <sup>C</sup>•••••••••• ・\*\*\*\*\*●\*\*●\*\*\*\*\*\*\*\*\*\*\*拿拿拿........● .. ● ............ ●●●\*\*●\*\* PROGRAM MAIN C•••••••••••••••••••••• 拿\*傘\*\*\*\*● .. 拿●\*\*拿\*\*\*拿....●\*\*● .......... ●拿●●\*\*\* C INELE :入力殻大要素数 C INNOD : 入力最大ノード数 C IMELE : 2次要素最大要素薮 C IMNOD : 2次要素最大ノード数 C INBOU :境界条件最大設定数 C INBAN :最大パンド幅設定数 C IBAI :最大設定媒質数 C PARAMETER (INELE=2000, INNOD=2000, IMELE=4000, IBAI=B, # IMNOD=4000, INBOU=ZOOO, INBAN=1000) C •••••••• ●●●●●拿拿\*\*\*\*\*\*\*...\*\*\*\*拿●\*●●●\*\*● ............ ●●●●●\*\*●\*拿\*\*\*●\*\* C NP : ノード数 • NE : 要素数 C NB: 境界条件設定ノード数 MB: パンド幅 C SK : 拡大縮小係数 C XX (•), YY (•) : ノードの X,Y座標値 C IB(•) : 境界条件の設定されたノードの番号を格納 C BB( •, 2) : 設定された境界条件 BB( •, 1) =電位 BB( •, 2) = ∂電位/an C IE(•,7) : 各要素におけるノード番号 IE(•,7) は媒質番号 C EPSI(2,•) : 各要素内部における電荷量 C C•••••••••••••••••••• •\*•\*\*•\*\*\*\*\*\*• ....................... ●\*\*\*\*\*\*\*\*\*\* DIMENSION X(INNOD), Y(INNOD), IE(INELE,7), # IB(INBOU), BB(INBOU,2), EPSI(2,IBAI), # XX(IMNOD), YY(IMNOD) DIMENSION IM(INNOD+1), JM(INNOD), IG(IMNOD\*2), JG(IMNOD\*2), # IW(IN NOD), JW(IN NOD}, KW(INNOD), LW(INNOD) DIMENSION G(IMNOD,INBAN),GV(IMNOD),GCAP(IMNOD,INBAN} C•••••••••••• ●●●\*\*\*● ....... ●寧\*\*\*\*\*\*拿\*\*\*•\*●●●●● ....... ●\*\*\*\*●●● ...... . C データの読み込み C••••• 拿\*\*\*\*\*\*\*\*\*\*● .. ●\*\*\*●●● IDATA0=60 OPEN(IDATAO, FILE='FOR050.DAT', STATUS='OLD',ERR=900) READ(IDATAO, 拿 , END=910, ERR=990) NP,NE,NB,MB,SK IF((NP\*NE•NB\*SK}.LE.O).GOTO 950 IF((NP.GT.INNOD) .or. (NE.GT .INELE)) GOTO 960  $READ(IDATAO, *)(X(J), J=1, NP)$ READ(IDATAO, \*)( $Y(J)$ ,  $J=1$ , NP) DO 101 I=1, NE 101 READ(IDATAO,•,END=910)IE(I,1},IE(I,2),IE(I,3),IE(I,7) DO 102 I=1,NB 102 READ(IDATAO, 拿 ,END=910)IB(I),BB(I,1),BB(I,2) CLOSE(IDATAO)  $c$  \*\*\*\*\*\*\*\*\*\*\*\*\*\*\*\*\*\*\*\*\*\*\* C 2次要素番号付け c \*\*\*\*\*\*\*\*\*\*\*\*\*\*\*\*\*\*\*\*\*\*\*\*\* CALL SECOND(INELE, INNOD, IMELE, IMNOD, INBOU, INBAN

```
NP, NE, NB, MB, SK, X, Y, XX, YY, IB, BB, IE,
                        I IM,JM,IG,JG,IW,JW,KW,LW) 
              IF((NP.GT.IMNOD).OR.(NE.GT.IMELE)) GOTO 970 
              IF(MB.GT.INBAN) GOTO 980 
 C•••••••••••••••••••••••••• 
 c 媒質設定条件の読み込み
 c…......... 拿●***.......*..
       OPEN(IDA TAO, FI LE='DATAOO 1. DAT', STATUS='OLD', ERR=920) 
       DO 300 I=l,IBAI 
           READ(IDATAO, • ,END=301)(EPSI(J, I) ,J=l,2) 
           IF(EPSI(l,I).LE.O)GOTO 301 
   300 CONTINUE 
   301 IF(I.LE.O) GOTO 930 
       CLOSE(IDATAl) 
C •••• 拿拿拿........拿.......拿**拿***●*…●*…
c 速立一次方程式の計算及び容量値の計算
C ••••• 拿●拿拿●拿●拿********拿*● ... 拿***拿*****拿
       CALL SOLVE(INELE, INNOD, IMELE, IMNOD, INBOU, INBAN, IBAI, EPSI,
      # NP, NE, NB, MB, SK, XX, YY, IB, BB, IE, G, GV, GCAP)
C 
       STOP . 
C ++++++++++++++++++++++++++
C エラーチェック
C•••••••••••••••••••••••••• 
   900 WRITE(6,*)'ERROR 11 Data file is not found or open 11' 
      STOP
  910 WRITE(6,*) ' ERROR II End of file is dettected during read II'
      STOP
  920 WRITE(6,•)'ERROR II Mateiral data file is not found or open II' 
    STOP
  930 WRITE(6,*)'ERROR 11 Mateiral datas are not writen 11' 
      STOP
  950 WRITE(6,•)'Some datas are zero 11 Check data file 11' 
      CLOSE{IDATAO) 
      STOP
  960 WRITE(6,•)'Memory over II Max node=',INNOD, 
     #'Max element=',INELE 
              WRITE(6,*)'Your setting 
                                                node = 'NP,
     # 
                              'element=',NE 
      CLOSE(IDATAO) 
      STOP 
   970 WRITE(6,*) ' Memory over !! Max node = ',IMNOD,<br>"Max element=',IMELE
      WRITE(6, *) ' Second order setting node = ', NP,
     # element=',NE 
      STOP 
  980 WRITE(6, *) ' Band over II Max BW = ', INBAN
      WRITE(6, *) 'setting BW = ',NP
      STOP
  990 WRITE{6,•)'ERROR 11 Data format is not matched 11' 
      CLOSE(IDATAO) 
      STOP
\epsilonEND
\mathbf{c}C•••••••••••••••••••••••••••••••••••••••••••••••••••••••••••••• 拿...
      SUBROUTINE SECOND(INELE, INNOD, IMELE, IMNOD, INBOU, INBAN,
     # NP,NE,NB,MB,SK,X,Y,XX,YY,IB,BB,IE,IM,JM,IG,JG,IW,JW,KW,LW)
```

```
C•••••••••••••••••••••••••••••••••••••••••••••••••••••••••••••••••• 
C• このルーチンでは,三角形メッシュ入カデータを用いて2次三角要素を
C• 作成する。 この時,各ノードは,パンド行列として格納されることを
C• 想定し、リナンパリングを行い,パンド幅を縮小している。
C• プログラムは,まず,1次三角要素を作成した後,2次要素へ変換する。
C•••••••••••••••••••••••••••••••••••••••••••••••••••••••••••••••••• 
      DIMENSION IM(INNOD+1), JM(INNOD), IG(IMNOD*2), JG(IMNOD*2),
     # IW(INNOD),JW(INNOD),KW(INNOD),LW(INNOD), 
     # X(INNOD), Y(INNOD), IE(INELE,7), 
     # IB(INBOU), BB{INBOU,2), XX(IMNOD), YY(IMNOD), 
     # KK(5) 
C••••••••••• 拿.....●●●●**●●●拿●*●●***● ... ●●●●●**●●拿....●●●*****●●***** 
C level structure tableの作成
C•• ● ...... ●●●******● .... ●拿●拿●●●*
     M=1N=0IM(1)=0DO 200 I=1,NP
         DO 201 J=1, NP
  201 IW(J)=0
         DO 202 J=1,NE 
             KK(1)=IE(J,1)KK(2)=IE(J,2)KK(3)=IE(J,3)KK(4)=KK(1)KK(5) = KK(2)DO 203 K=1,3 
               IF(I.EQ.KK(K)) THEN 
                 IF(IW(KK(K+1)).EQ.O) THEN
                  N=N+1IG(N)=KK(K+1)IW(KK(K+1))=1ENDIF 
                IF(IW(KK(K+2)).EQ.O) THEN 
                  N=N+1IG(N)=KK(K+2)IW(KK(K+2))=1ENDIF 
               ENDIF 
  203 CONTINUE 
  202 CONTINUE 
         IM(I+1)=N200 CONTINUE 
C••• ●●●***拿********拿******・
c ノードヘの Numbering
C•••••••••••••••••••••••••• 
     DO 300 I=1, NP
         IW(I)=0JM(I)=0300 JW(I) = IM(I+1) - IM(I)DO 301 I=1,IM(NP+1) 
 301 JG(I)=O 
     IW(M)=1JM(M)=1N=1M=1NN=l 
     DO 302 I=1, NP
```
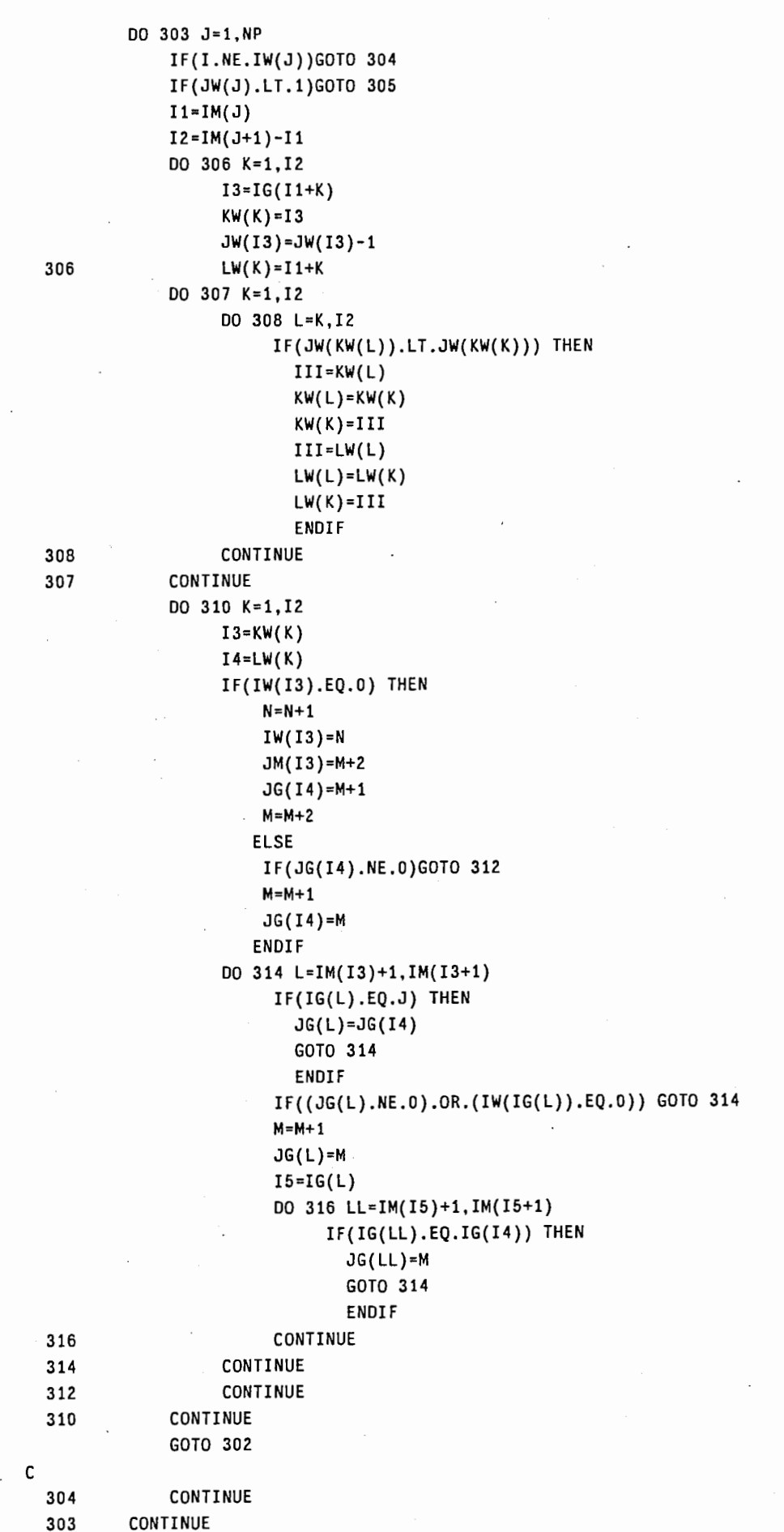

```
305 CONTINUE 
 302 CONTINUE 
C• 拿.....拿...........................
C 2次三角要素の作成と renumbering
C••••• 拿**拿拿.........................
     DO 400 I=1,NE 
          I1 = IE(I,1)I2=IE(I,2)DO 401 J=IM(I1)+1,IM(I1+1) 
               IF(I2.EQ,IG(J))GOTO 402 
 401 CONTINUE 
 402 l3=JG(J) 
          IE(I,6)=13 
          I1 = I2I2 = IE(I, 3)DO 403 J=IM(I1)+1, IM(I1+1)
               IF(I2.EQ.IG(J))GOTO 404 
  403 CONTINUE 
  404 I3=JG(J) 
          IE(I, 4) = I311=12 
          I2=IE(I,1) 
           DO 405 J=IM(I1)+1, IM(I1+1)
               IF(I2.EQ.IG(J))GOTO 406 
  405 CONTINUE 
  406 I3=JG(J) 
           IE(I,5)=13 
          MX=I3 
          MN = I3IF(MX.LT.IE(I,6))MX=IE(I,6) 
           IF(MX.LT.IE(I,4))MX=IE(I,4)IF(MN.GT.IE(I,6))MN=IE(I,6)IF(MN.GT.IE(I,4))MN=IE(I,4)DO 407. J=1,3
               IF(MX, LT.JM(IE(I,J)))MX=JM(IE(I,J))IF(MN, GT. JM(IE(I, J))) MN=JM(IE(I ,J)) 
  407 CONTINUE 
          IF(NN.LT.(MX-MN))NN=MX-MN 
  400 CONTINUE 
C•••••••••••••••••••••• 拿拿●●
c ノードの座標値の計算
c拿.....*****...****......**
     DO 500 I=1,NP 
          XX(JM(I))=X(I)YY(JM(I))=Y(I) 
          DO 501 J=IM(I)+1,IM(I+1)
               XX(JG(J))=(X(I)+X(IG(J)))/2.0 
 501 YY(JG(J))=(Y(l)+Y(IG(J)))/2.0 
  500 CONTINUE 
C•• 拿*********........************
C バラメータ値の算出及び出力
C•• 拿拿拿...........傘............... N=NB 
     DO 602 1=1,N-1 
           DO 603 J=l+1,N 
               DO 604 K=IM(IB{J))+1,IM(IB(J)+1) 
                    IF(IB(I) .EQ.IG(K))GOTO 605 
  604 CONTINUE
```
[40]

 $\mathcal{F}^{(1)}$  $\mathcal{L}_{\mathcal{A}}$  $\sim$ 

```
GOTO 603 
   605 IF((BB(I, 1) .NE.BB(J, 1)) .OR.(BB(I ,2) .NE.BB(J,2))) GOTO 603 
                 NB=NB+1 
                 IB(NB)=JG(K)BB(NB,1)=BB(I,1) 
                 BB(NB,2)=BB(I,2) 
  603 CONTINUE 
  602 CONTINUE 
      DO 606 I=1,N 
  606 IB(I)=JM(IB(I)) 
      NP=M 
      MB=NN 
      DO 410 1=1,NE 
        IE(I,1)=JM(IE(I,1))IE(I,2)=JM(IE(I,2))410 IE(I,3)=JM(IE(I,3)) 
      WRITE(6,6004)M,NE,NN 
 6004 FORMAT{'NODE=',15,'ELEMENT=',15,'BAND='I5) 
C 
C 
      RETURN 
      END 
 C••••••• 拿**********拿......................●****●************拿********
      SUBROUTINE SOLVE(INELE,INNOD,IMELE,IMNOD,INBOU,INBAN, 
          # IBAI,EPSI,NP,NE,NB,MB,SK,XX,YY,IB,BB,IE,G,GV,GCAP) 
C••• ●********拿.............................● ........................ . 
      DIMENSION XX(IMNOD), YY(IMNOD), G{ IMNOD, IN BAN), GV{ IMNOD), 
     # II (6), PG(4), WG(4) ,GG(3, 3) ,GH(3, 3) ,GCAP{ IMNOO, INBAN), 
     # IB(INBOU), BB(INBOU ,2), IE{ INELE, 7), 
     # GE(6,6), EPSI(2, IBAI)
C• 拿*****● .................. 拿....●●**拿***拿***●***拿..........拿*********
C グラフィック用の座標データ出力
\Gamma + ********************************
      IDATA0=60 
      OPEN(IDATAO .FILE='DATAGR.DAT',STATUS='UNKNOWN') 
        WRITE(IDATAO,*)NP,NE.,NB,MB,SK
        DO 8200 I=1,NP
 8200 WRITE(IDATAO, *)XX(I), YY(I)
        DO 8201 I=1, NE
 8201 WRITE(IDATAO,*)(IE(I,J),J=1, 7) 
c拿●●拿●●****拿**.............
c 計算用座標値変換
C ***********************
      DO 8202 I = 1, NPXX(I)=XX(I)*SK8202 YY(I)=YY(I)*SK 
C +**************************
      DO 100 I=1, NP
       DO 100 J=1, MB
          G(I,J)=0.0100 GCAP(I,J)=O.O 
c ● .. 拿拿****拿.............寧**
c 係数マトリクスの作成
C ************************
     DO 200 N=1,NE 
       II(1)=IE(N, 1)II(2)=IE(N,2)II(3)=IE(N,3)
```

```
II(4)=IE(N,4)II(5)=IE(N,5)II(6) = IE(N,6)L = IE(N,7)SD = EPSI(2,L)Bl=YY(II(2))-YY(II(3}} 
      B2=YY(II(3))-YY(II(1)) 
      B3=YY(II(1))-YY(II(2)) 
      C1=XX(II(3))-XX(II(2)) 
      C2=XX(II(1))-XX(II(3))C3=XX(II(2))-XX(II(1))S=C3•B2-B3*C2 
      S1=0.5*EPSI(1,L)/S 
      GE(1,1)=S1*(B1***2+C1***2)GE(1,2)=-S1/3.0•(B1•B2+C1•C2) 
      GE(l,3)=-S1/3,0•(B1*B3+C1*C3) 
      GE(1, 4)=0.0GE(1,5) = -4.0*GE(1,3)GE(1,6)=-4.0•GE(1,2) 
      GE(2,2)=S1*(B2***2+C2***2)GE(2,3)=-S1/3.o•(B2•B3+C2•C3) 
      GE(2, 4) = -4.0*GE(2, 3)GE(2,5)=0.0 
      GE(2,6)=GE(1,6) 
      GE(3,3)=S1*(B3***2+C3***2)GE(3,4)=GE(2,4) 
      GE(3,5)=GE(1,5) 
      GE(3,6)=0.0 
      GE(4,4)=8.0/3.0•(GE(2,2)+GE(3,3))+2.0*GE(3,4) 
      GE(4,5)=GE(3,4)+4.0/3.0*GE(3,3)+GE(3,5}+2.0*GE(1,6} 
      GE(4,6)=GE(1,6)+4.0/3.0*GE(2,2)+GE(3,4)+2.0*GE(1,5)GE(5,5)=8.0/3.0•(GE(1,1)+GE(3,3))+2.0•GE(1,5) 
      GE(5,6)=GE(l,5)+4.0/3.0•GE(1,1)+GE(1,6)+2,0•GE(2,4) 
      GE(6,6)=8.0/3.0•(GE(1,1)+GE(2,2))+2.0•GE(1,6) 
      DO 201 1=1,5 
      DO 202 J=l+l,6 
      GE(J,I)=GE(I,J)202 CONTINUE 
  201 CONTINUE 
      DO 203 I=l,6 
      DO 204 J=1,6 
      IF(II(I).GT.II(J)) GOTO 204 
      I1 = II(I)J1=II(J)-II(I)+1G(I1,Jl)=G(I1,J1)+GE(I,J) 
      GCAP(11, J1) = GCAP(11, J1) + GE(1, J)204 CONTINUE 
  203 CONTINUE 
      IF(SD.EQ.O) GOTO 205 
      SD = SD + S/6.0GV(II(4)) = GV(II(4)) + SDGV(II(5))=GV(II(5))+SDGV(II(6))=GV(II(6))+SD205 CONTINUE 
  200 CONTINUE 
C•••••••••••••••••••••••••• 
c 駆動項の設定
C••••••••••••••••••••••••••
```
[42]

```
30 CONTINUE 
      DO 31 1=1,NB 
       K = IB(I)V = BB(1, 1)B = BB(I, 2)IF(B.EQ.O.O)GOTO 33 
      GV(K)=GV(K)+BGOTO 32 
   33 DO 34 J=l,NP 
      IF((J.LT. (K-MB)) .OR. (J.GT. (K+MB)) .OR. (J.EQ.K)) GOTO 35 
      IF(J.LE.K)GOTO 36 
      I1=KJ1 = J - K + 1GOTO 37 
   36 Il=J 
      J1 = K - J + 137 CONTINUE 
      GV(J)=GV(J)-G(11, J1)*VG(I1,J1)=0.0 
   35 CONTINUE 
   34 CONTINUE 
      G(K, 1)=1.0GV(K)=V32 CONTINUE 
   31 CONTINUE 
C ••••••••••••••••••••••••••••
C 連立1次方程式
C ************************
      DO 40 I=1, NP-1
      Ml=I+MB 
      IF(Ml.LE.NP) GOTO 41 
      M1 = NP41 CONTINUE 
      DO 42 J=I+1,M1 
      J1 = J - I + 1IF(G(I,Jl).EQ.O) GOTO 43 
      A1=G(I,J1)/G(I,1) 
      GV(J) = GV(J) - A1 * GV(I)DO 44 K=J,Ml 
      J2=K-J+1 
      J3=K-I'+1 
      G(J,J2)=G(J,J2)-A1•G(I,J3) 
   44 CONTINUE 
   43 CONTINUE 
   42 CONTINUE 
   40 CONTINUE 
      GV(NP)=GV(NP)/G(NP,1) 
      DO 45 1=1,NP-1 
      J1=NP-IMl=Jl+MB 
      IF(Ml.GT .NP)Ml=NP 
      DO 46 J=J1+1,M1 
    J2=J-J1+1 
      GV(J1)=GV(J1)-G(J1,J2)•GV(J) 
   46 CONTINUE 
      GV(J1)=GV(J1)/G(J1,1)45 CONTINUE 
C••••••••••••••••••••••••••
```
[43]

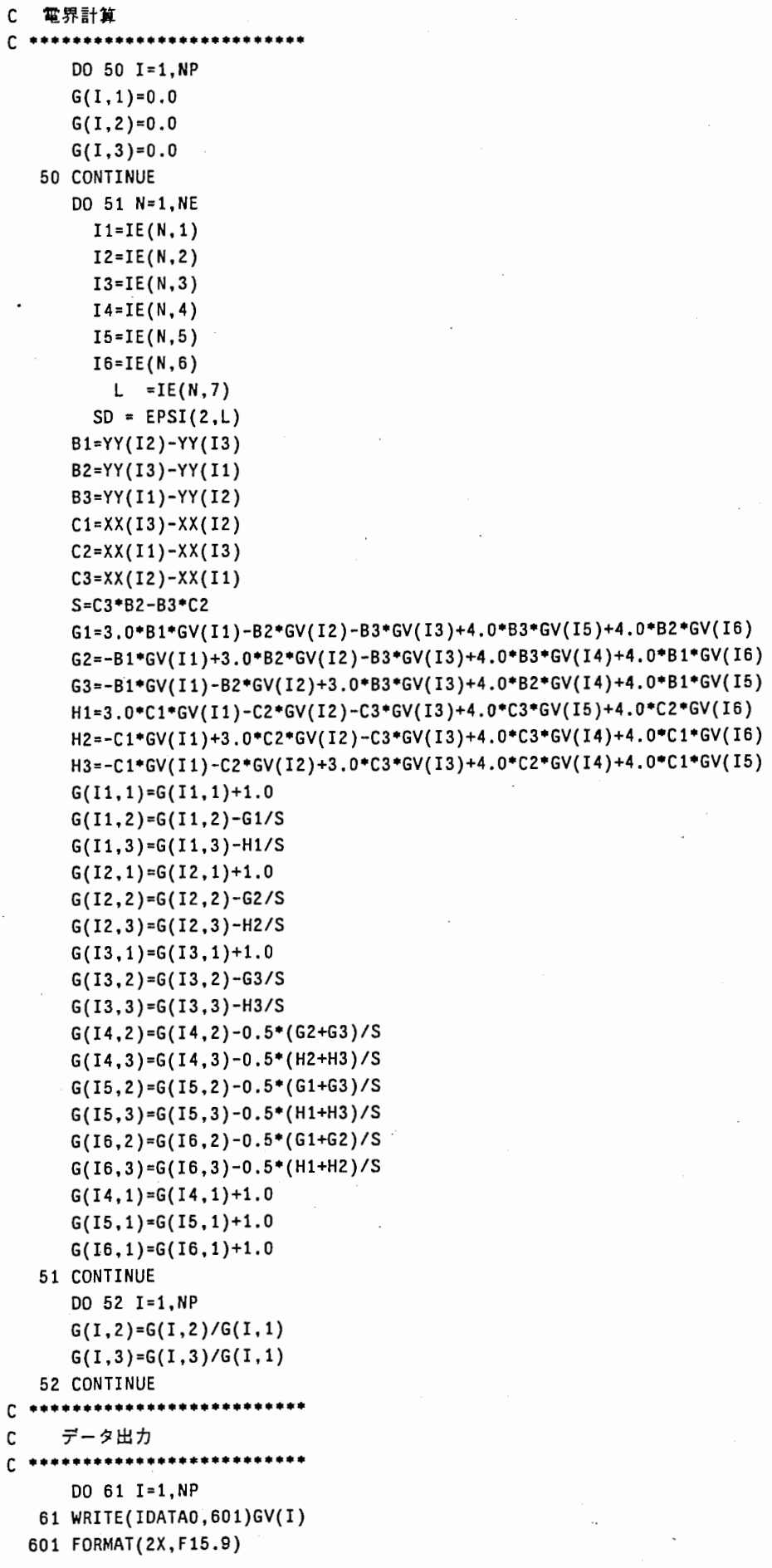

```
CLOSE(IDATAO) 
C•••••••••••••••••••••••••• 
c 静電容量値の計算
C ••••••••••••••••••••••••••••
      DO 301 L=l,NB 
       K = IB(L)V = BB(L,1)B = BB(L, 2)IF((B.NE.0.0) .OR. (V .NE. 1.0))GOTO 302 
      Ki=K-MB 
      K2=K+MB 
      IF(Kl.LT .1)K1=1 
      IF(K2.GT.NP)K2=NP 
      DO 303 N=Kl,K2 
      IF(N.LE.K)GOTO 304 
      I = KJ=N-K+1GOTO 305 
  304 CONTINUE 
      I=NJ = K - N + 1305 CONTINUE 
      Q=Q+GCAP(I,J)•GV(N) 
  303 CONTINUE 
  302 CONTINUE 
  301 CONTINUE 
      CAP=8.854•Q•0.001 
   \ddot{\phantom{a}}WRITE(6,4000)CAP 
 4000 FORMAT('CAPACITY=',F20.10,'{pF/mm)') 
      WRITE(10,4001)CAP 
 4001 FORMAT(2X,F20.10) 
C 
       RETURN 
C
```
END

[45]

3.4. 等電位線表示用プログラム [FEMOUT.FOR]

本プログラムでは、ソルパーで計算されたポテンシャル値を用いて等ポテンシャル線を記述 する。 •

計算は、三角要素の辺上における指定ポテンシャル点を算出した後、三角要素内部は直線で 結んでいる。内部の補間関数は用いていない。そのため粗くメッシュが設定されている場所で は、折れ曲がった線となっている。

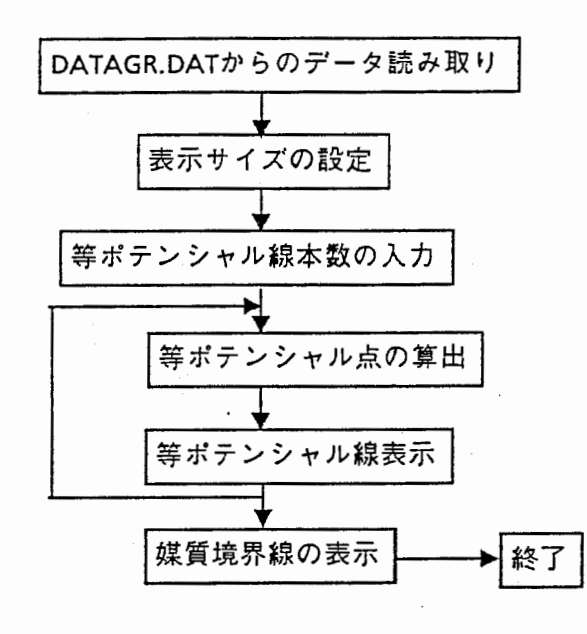

図3ー3 プログラムフロー

```
C PROGRAM MAIN 
C••••••••• Potential Line drawing program 
C 
      DIMENSION XXX(20),YYY(20),XX(3000),YY{3000),IP(3000,7),ZI(3000) 
     #,AAA(6),NN(20,2),IIP(3000,8) 
C *******Data read from disc
      IDATA1=60 
      OPEN(IDATA1, FILE='DATAGR.DAT',STATUS='OLD') 
      READ(IDATA1,•)NP,NE,NB,MB,SK 
      DO 100 I=1, NP
      READ(IDATA1,*) XX(I), YY(I)
      XMAXM=MAX(XMAXM,XX(I)) 
      YMAXM=MAX(YMAXM,YY(I)) 
      XMINM=MIN{ XMINM, XX(I)) 
      YMINM=MIN (YMINM, YY (I)) 
  100 CONTINUE 
      AMAXM=MAX(XMAXM,YMAXM) 
      AMINM=MIN(XMINM, YMINM) 
\epsilonDO 101 I=1, NE
      READ(IDATA1, *) (IP(I,J), J=1, 7)WRITE(6,*) I
  101 CONTINUE 
      ZMIN=1000.0
```

```
ZMAX=-1000.0 
      DO 102 I=1, NP
      READ{IDATAl,*)ZI(I) 
      ZMIN=MIN(ZMIN, ZI(I)) 
      ZMAX=MAX(ZMAX,ZI(I)) 
  102 CONTINUE 
      CLOSE(IDATA1) 
C 
C•••••••••Devide line set 
      WRITE(6,2000)ZMIN,ZMAX 
 2000 FORMAT('Potential min=',F10.5,5X,'max=',Fl0.5) 
      WRITE(6,2001) 
C 
 2001 FORMAT(' How many lines do you want ?? ', $)
      READ(5,•)MANY 
      AA=MANY 
      ZDEV={ZMAX-ZMIN)/AA 
C•••••••••Graphic setting 
      IERR=6 
      ICONID=O 
      IWKID=l 
      ITRAN=l 
      CALL GOPKS(IERR)
      CALL GQEWK(l,IERRIN,NUMBER,ITYPE) 
      CALL GOPWK(IWKID,ICONID,ITYPE) 
      CALL GACWK{ IWKID) 
      CALL GQMDS(ITYPE, IERRIN, DCUNIT, RX, RY, LX, LY)
      CALL GSWN(ITRAN,AMINM-0.5,AMAXM+0.5,AMINM-0.5,AMAXM+0.5) 
      CALL GSVP(ITRAN.0.0,1.0,0.0 ,1.0) 
      CALL GSELNT(ITRAN) 
      CALL GSWKWN(IWKID,0.0, 1.0,0.0, 1.0) 
      RX=MIN(RX,RY) 
      RY=Rx•o.1 
      RX=RX•0.9 
      CALL GSWKVP(IWKID,RY,RX,RY,RX) 
      CALL GUWK(IWKID, 1) 
C 
C•••••••Drawing 
C ======line setting 
      ZO=ZMIN-ZDEV 
      JOK=0200 CONTINUE 
      CALL GSLWSC(1.0)
      ZO=ZO+ZDEV 
      IF(ZO.GT.ZMAX)JOK=l 
      IF(JOK.EQ. 1)ZO=ZMAXIF { ZO. EQ. ZMIN) CALL GSLWSC(5. 0) 
      IF(ZO.EQ.ZMAX)CALL GSLWSC(5.0) 
      DO 201 I=l,NE 
      JJ=0IF((ZI(IP(I, 1)) .EQ.ZO) .AND. (ZI(IP(I,2)) .EQ.ZO))GOTO 202 
      GOTO 203 
  202 XXX(l)=XX(IP(I,1)) 
      YYY(l)=YY(IP(I,1)) 
       XXX(2)=XX(IP(1,2))YYY(2)=YY(IP(I,2)) 
      CALL GPL(2,XXX,YYY) 
       JJ=1
```

```
[47]
```

```
203 IF((ZI(IP(I ,3)) .EQ.ZO) .AND. (ZI(IP(I ,2)) .EQ.ZO))GOTO 204 
    GOTO 205 
204 XXX(l)=XX(IP(I,3)) 
    YYY(l)=YY(IP(I,3)) 
    XXX(2)=XX(IP(1,2))YYY(2)=YY(IP(I,2)) 
    CALL GPL(2,XXX,YYY) 
    JJ=1205 IF((ZI(IP(I,1)),EQ.ZO).AND.(ZI(IP(I,3}}.EQ.ZO})GOTO 206 
    GOTO 207 
206 XXX(1)=XX(IP(I,1))YYY(l}=YY(IP(I,1)) 
    XXX(2)=XX(IP(I,3)) 
    YYY(2)=YY(IP(l,3)) 
    CALL GPL(2,XXX,YYY) 
    JJ=1207 IF(JJ.EQ.l)GOTO 290 
    AAA(1)=(ZI(IP(I,1))-ZO)
    AAA(2)=(ZI(IP(I,2))-ZO) 
    AAA(3)=(ZI(IP(I,3))-ZO) 
    AAA(4)=(ZI(IP(I,4))-ZO) 
    AAA{5)=(ZI(IP(I,5))-ZO) 
    AAA(6)=(ZI(IP(I,6))-ZO) 
    JJ=O 
    IF((AAA(l)•AAA{6)).GE.O.O)GOTO 215 
    JJ = JJ + 1NN(JJ,1)=IP(1,1)NN(JJ,2)=IP(I,6) 
215 IF((AAA(6)•AAA{2}) ,GE. 0 .O)GOTO 216 
    JJ=JJ+l 
    NN(JJ,l)=IP(I,6) 
    NN(JJ,2)=IP(I,2) 
216 IF((AAA(2)•AAA{ 4)) .GE.O.O)GOTO 217 
    JJ=JJ+l 
    NN(JJ,l)=IP(I,2) 
    NN(JJ,2)=IP(I,4) 
21_7 IF((AAA(4)•AAA(3)) .GE.O.O)GOTO 218 
    JJ = JJ + 1NN(JJ,1)=IP(1,4)NN(JJ,2)=IP(1,3)218 IF((AAA(3)•AAA(5)).GE.O.O)GOTO 219 
    JJ = JJ + 1NN(JJ,1)=IP(1,3)NN(JJ,2)=IP(1,5)219 IF({AAA(5)•AAA(1)).GE.O.O)GOTO 220 
    JJ=JJ+l 
    NN(JJ,1)=IP(I,5)NN(JJ,2)=IP(I,1) 
220 CONTINUE 
    IF(JJ.LT.2)GOTO 290 
    DO 221 II=l,JJ 
    BB2=ZI{NN(II ,2))-ZI(NN(II, 1)) 
    IF(BB2.EQ.O.O)GOTO 221 
    881=(20-ZI(NN(II, 1)))/882 
    XXX(II)=XX(NN(II, 1))+881•(XX(NN(II ,2))-XX(NN(II, 1))) 
    YYY(II}=YY(NN(II,1))+881•(YY(NN(II,2))-YY(NN{II,1)}) 
221 CONTINUE
```
CALL GPL{JJ,XXX,YYY)

 $\overrightarrow{a}$ 

```
290 CONTINUE 
  201 CONTINUE 
      IF(JOK.EQ. l)GOTO 500 
      IF(ZO.LE.ZMAX)GOTO 200 
C 
  500 CONTINUE 
      CALL GSLWSC(1.0)
      CALL GSPLCI(4) 
      DO 298 I=1, NP
      DO 300 J=1,8300 IIP(I,J)=O 
  298 CONTINUE 
      DO 301 I=1, NE
      DO 302 J=4,6 
  302 IIP(IP(I,J),IP(I,7))=IIP(IP(I,J),IP(I,7))+1 
  301 CONTINUE 
      DO 400 K=1,8 
      DO 401 I=l,NE 
      IF(IP(I, 7) . NE. K) GOTO 401
      IF(IIP(IP(I,6),K).GE.2)GOTO 303 
      XXX(1)=XX(IP(I,1))YYY(l)=YY(IP(I,1)) 
      XXX(2)=XX(IP(I,2)) 
      YYY(2)=YY(IP(I,2)) 
      CALL GPL(2,XXX,YYY) 
  303 IF(IIP(IP(I,5),K).GE.2)GOTO 304 
      XXX(1)=XX(IP(I,1))YYY(l)=YY(IP(I,1)) 
      XXX(2)=XX(IP(I,3)) 
      YYY(2)=YY(IP(I,3)) 
      CALL GPL(2,XXX,YYY) 
  304 IF(IIP(IP(I,4),K).GE.2)GOTO 401 
      XXX(1)=XX(IP(I,3))YYY(l)=YY(IP(I,3)) 
      XXX(2)=XX(IP(I,2)) 
      YYY(2)=YY(IP(I,2)) 
      CALL GPL(2,XXX,YYY) 
  401 CONTINUE 
  400 CONTINUE 
      CALL GPAUSE(IWKID) 
\mathsf{c}c CALL GDAWK(IWKID) 
      CALL GCLWK(IWKID) 
      CALL GCLKS 
      STOP
```
END

4. 使用例

以下では、本プログラムを用いた計算実施例を示す。各ファイルの作成法についての参考と してほしい。

4.1 マイクロストリップ線路の解析

図4-1にマイクロストリップ線路を示す。

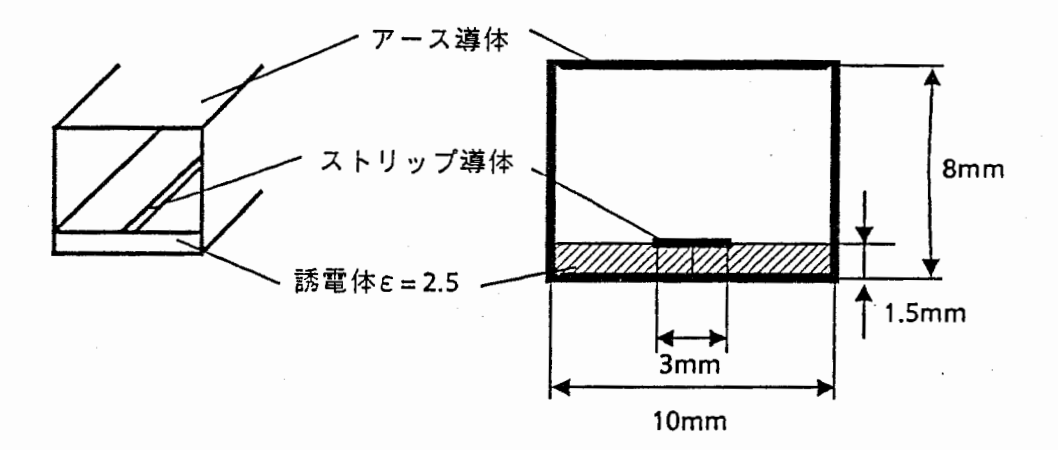

図4-1 解析モデル

まず、簡易データファイルの作成手順を示す。

作業手順(1) 導波路の対称性を利用して 1/2 領域をもちいて計算する。 境界条件は右図となる。 媒質は、空気を1、誘電体を2とする。

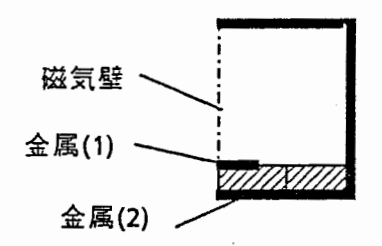

作業手順(2) 導波路の断面を四角形要素に分割する。

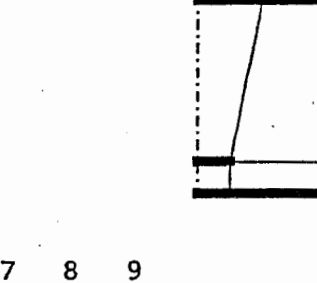

6

6

 $1<sub>2</sub>$ 

作業手順(3) ノードに番号付けする。

作業手順(4) ノード番号1を座標(0、0)として各ノードの座標値を求める。

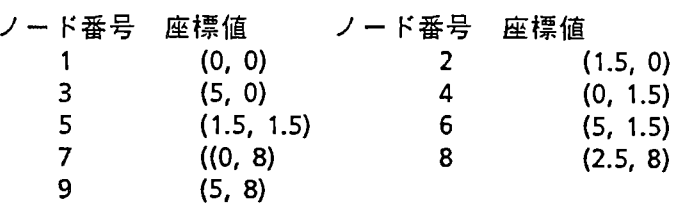

作業手順(5) 要素に番号付けする。

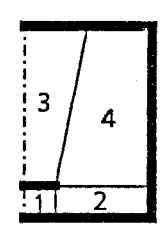

作業手順(6) 要素の辺の分割数を決める。

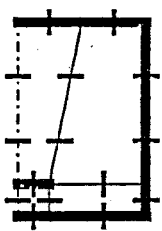

作業手順(7) Editを用いて以下のようにデータを MESHDATA.DATに記入する。

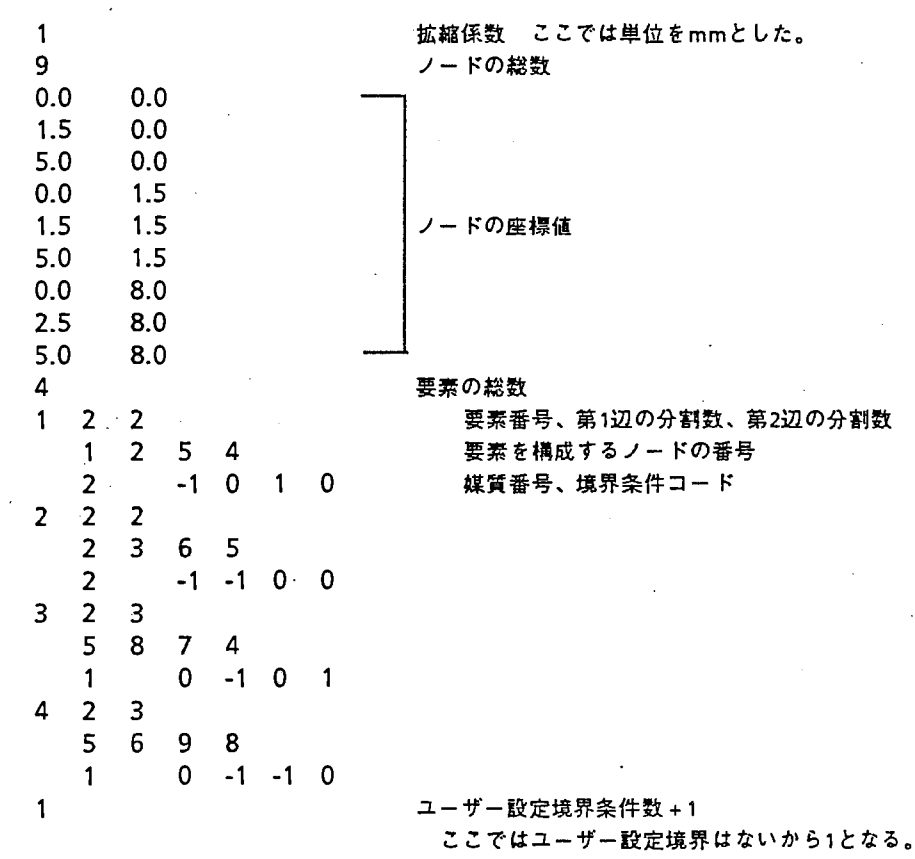

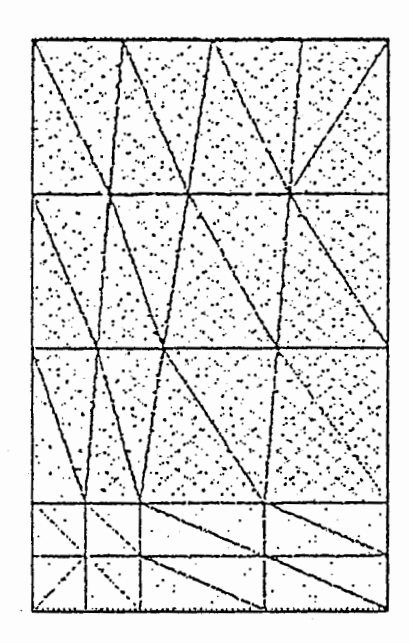

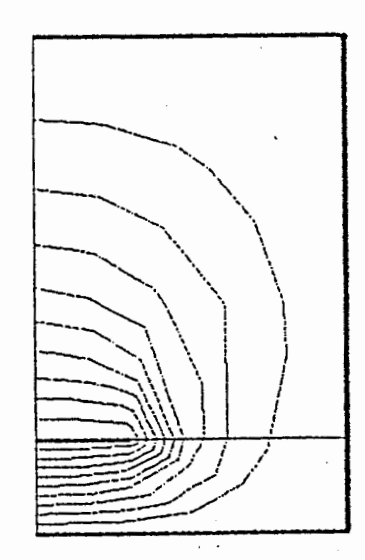

図4-2 メッシュ分割図 2000 - 2000 - 2000 - 2000 - 2000 - 2000 - 2000 - 2000 - 2000 - 2000 - 2000 - 2000 - 2000 - 2000 -

以上により簡易データファイルが作成された。MESHO.EXE を起動すると、図4-2の様に分 割メッシュが表示される。

計算を始めるまえに、媒質のデータをファイル DATA001.DATに記入する。本モデルでは、媒 質の区分として空気を 1、誘電体を 2にしているので誘電率を次のように記入する。

1.0 0.0

2.5 0.0

線路の電気特性を計算するには、誘電体のない場合を計算しなければならない。その為に は、上記データファイル DATA001.DATを次のように変更すればよい。

> 1.0 0.0 1.0 0.0

この時の静電容量計算値および線路の特性インピーダンス·実行誘電率は次のようになる。こ こでは、 1/2の領域で計算しているため、単位長さあたりの容量値は計算値の 2倍となる。

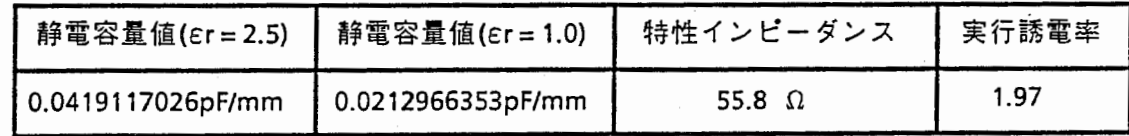

尚、マイクロストリップ線路のポテンシャル分布は図4-3となる。

4.2 結合マイクロストリップ線路の解析

4-4に対称形な結合マイクロストリップ線路を示す。このような結合2線路の特性を計算 する場合、一般にふたつの直行モード (even,odd)を考える。線路の対称形を利用し、半分の領 域を計算対象とした場合、各モードは境界壁を各々電気壁・磁気壁に設定した場合に対応する。

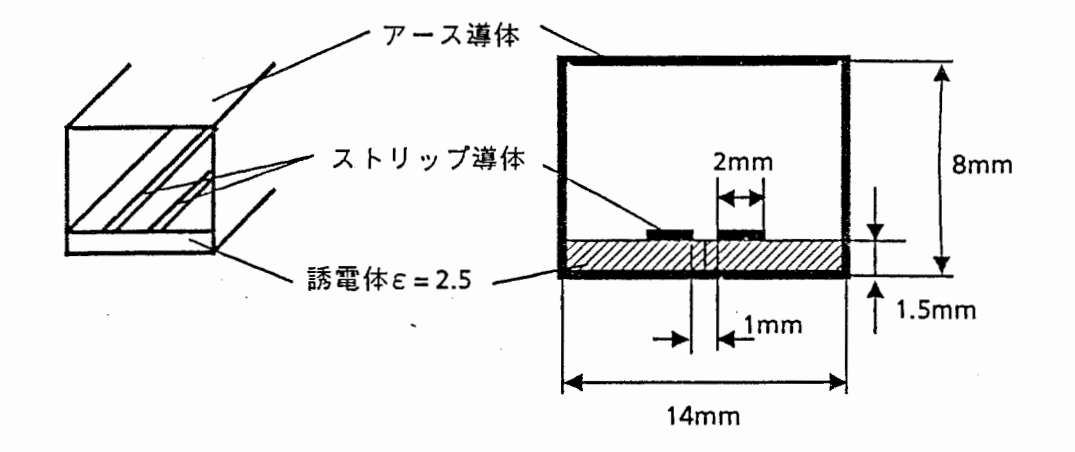

図4-4 解析モデル

以下に、簡易データファイルの作成手順を示す。

作業手順(1) 導波路の対称性を利用して1/2の 計領域をもちいて計算する。 この時、境界条件は2つのモードに対 応させて磁気壁と電気壁の 2条件につ いて計算しなければならない。左図に 計算領域を示す。 媒質は、空気を1、誘電体を2とする。

作業手順(2) 導波路の断面を四角形要素に分割する。

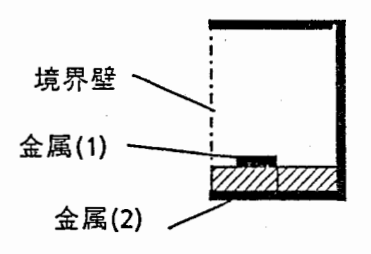

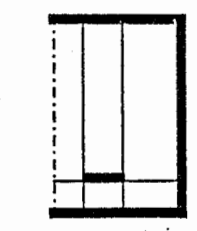

作業手順(3) ノードに番号付けする。 9!12

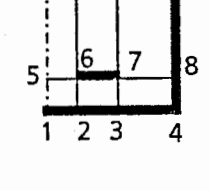

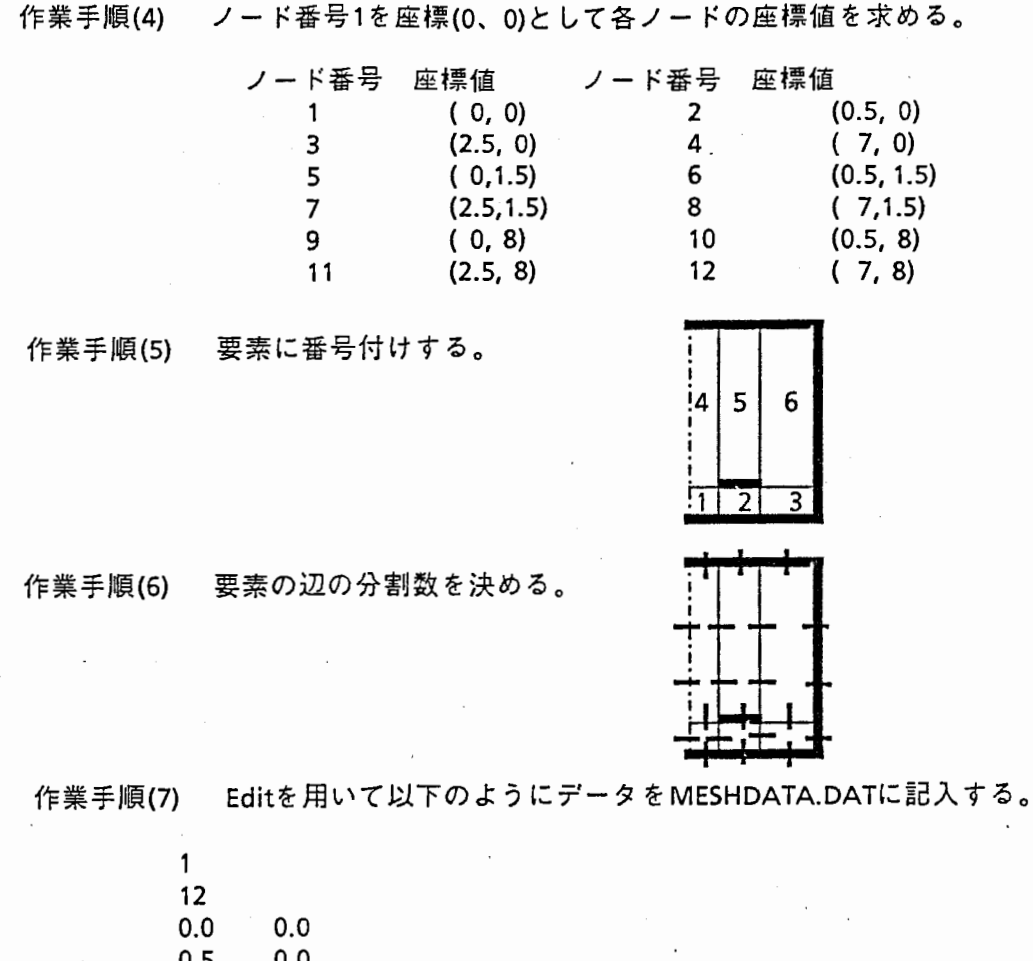

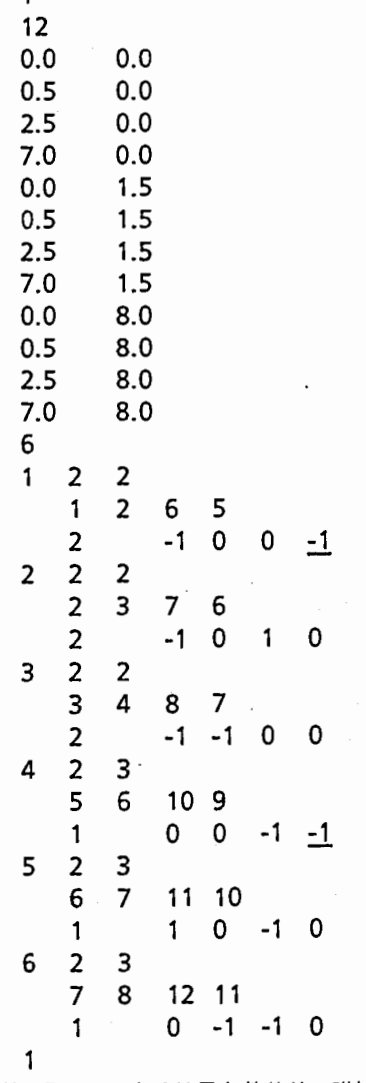

( 尚、アンダーラインのある境界条件値は、磁気壁の場合は0に置き換わる。)

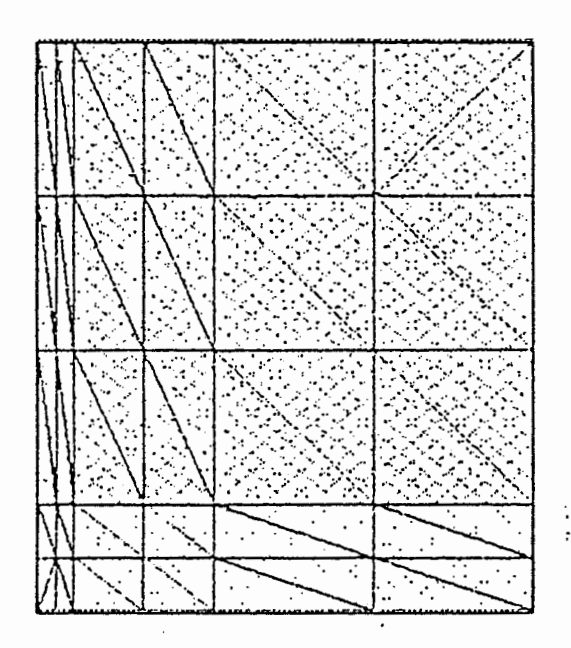

図4-5 メッシュ分割図

 $\sim$  .  $\sim$ 

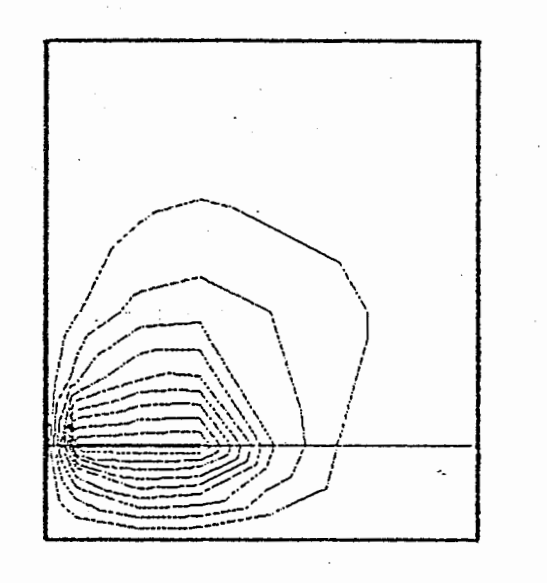

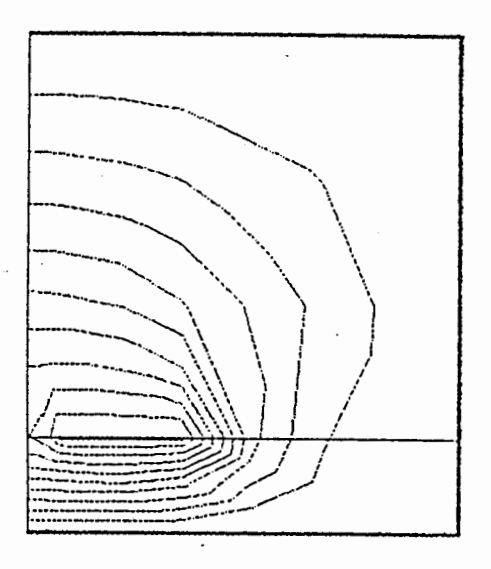

## even  $\pm - 5$

 $odd$   $\mp$   $\kappa$ 

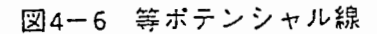

 $\sim 10^7$ 

以上により簡易データファイルが作成された。 MESHO.EXE を起動すると、図4-5の様に分 割メッシュが表示される。媒質のデータファイル DATA001.DATは、マイクロストリップ線路の 計算時と同様に設定する。

この結果、静電容量計算値および線路の特性インピーダンス・実行誘電率は次のようになる。

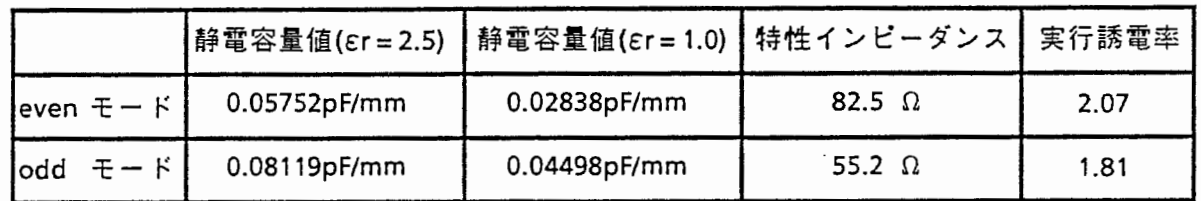

また、ポテンシャル分布は図4-6となる。

4.3 その他

以上に示した計算においては、計算領域はすべて閉領域を対象としている。この時、容量値 は外部境界壁の位置により影響を受ける。従って開放領域を対象とする場合は開放境界壁を充 分遠方に設定しなければならない。この時、容量計算値は計算領域の拡張に伴い一定値に漸近 していくため、これを目安とすればよい。

またポテンシャル分布の変動が大きなところでは、小さなメッシュを用いて分割しなければ 充分近似できない。容量計算値はメッシュ分割数の増加に伴い一定値に漸近していくので、こ れを目安とすればよい。

なお、開放領域を計算するには無限要素法やハイブリッド法などが知られているが、本プロ グラムには導入していない。また、鋭角導体補正は行っていない。容量マトリクス作成機能は. 多導体系において有用であるが本プログラムには導入していない。

なお、本プログラム使用中に不具合を発見された方は、プログラムコードおよびマニュアル を修正して下さるようお願いします。

謝辞

本レポートを作成するにあたり、全体の構成についてアドパイスを頂きました小川英一主幹 研究員ならびに校正を補助して頂いた木村さんに感謝します。

## 改訂記録等

1990 5 25日初版作成

\*\*\*\*\*\*\* プログラム使用者へのお願い

このマニュアルは、FUJI XEROX J Star で作成しており、文書ファイルはフ ロッピーに納めています。プログラムの修正•改良等変更事項があった場合は、改訂 記録を追加するとともに本文の修正も行って下さい。

" •